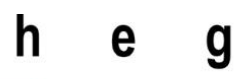

Haute école de gestion Genève

# **L'apport des systèmes d'information et des nouvelles technologies dans la mobilité des personnes**

**Travail de Bachelor réalisé en vue de l'obtention du Bachelor HES** 

par :

**Olivier Chevallier**

Conseiller au travail de Bachelor :

**André Seydoux, Maître d'enseignement HES**

**Carouge, le 25 octobre 2019**

**Haute École de Gestion de Genève (HEG-GE)**

**Filière informatique de gestion**

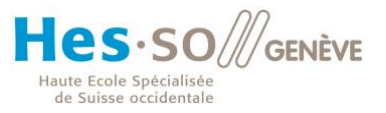

# **Déclaration**

<span id="page-1-0"></span>Ce travail de Bachelor est réalisé dans le cadre de l'examen final de la Haute école de gestion de Genève, en vue de l'obtention du titre Bachelor of Science en Informatique de Gestion.

L'étudiant a envoyé ce document par email à l'adresse remise par son conseiller au travail de Bachelor pour analyse par le logiciel de détection de plagiat URKUND, selon la procédure détaillée à l'URL suivante : [http://www.urkund.fr/student\\_gorsahar.asp.](http://www.urkund.fr/student_gorsahar.asp)

L'étudiant accepte, le cas échéant, la clause de confidentialité. L'utilisation des conclusions et recommandations formulées dans le travail de Bachelor, sans préjuger de leur valeur, n'engage ni la responsabilité de l'auteur, ni celle du conseiller au travail de Bachelor, du juré et de la HEG.

« J'atteste avoir réalisé seul le présent travail, sans avoir utilisé des sources autres que celles citées dans la bibliographie. »

Fait à Carouge, le 25 octobre 2019

Olivier Chevallier

 $\begin{array}{c} \begin{array}{c} \end{array} \end{array}$ 

# **Remerciements**

<span id="page-2-0"></span>Je tiens à en premier lieu à remercier mon directeur de mémoire, André Seydoux pour son suivi, sa disponibilité tout au long du travail, ses conseils et suggestions visant à orienter mon projet dans la bonne direction.

Merci aussi à Gérard Ineichen de s'être aussi impliqué. Son expérience dans les travaux de Bachelor a été très utile.

Finalement je remercie aussi mes relectrices et relecteurs qui ont eu la patience de relire attentivement ce document. Particulièrement ma mère qui a examiné ce mémoire qui ne traite pas forcément de ses sujets de prédilection.

# **Résumé**

<span id="page-3-0"></span>Grâce aux smartphones et à des réseaux toujours plus performants, nos habitudes ont changé notamment dans le domaine de la mobilité. En effet, aussi bien dans les transports collectifs qu'individuels, nous sommes de plus en plus souvent accompagnés de notre smartphone. Celui-ci nous permet de consulter un horaire de bus, commander un chauffeur privé ou un encore trouver l'itinéraire routier le plus rapide en fonction du trafic.

Différents thèmes seront traités dans ce travail. Le premier sera celui des changements que les appareils mobiles connectés à internet ont apportés de manière générale.

Ensuite, nous détaillerons les façons dont certains acteurs dans le domaine des transports ont su tirer profit des avancées technologiques. Il est en effet intéressant de voir comment les nouvelles technologies ont impacté chaque type de transport.

De plus, les avantages dont bénéficient les utilisateurs de chaque moyen de transport grâce aux nouvelles technologies seront étudiés. Cette étude se fera grâce à l'analyse d'applications disponibles sur le marché.

Pour appuyer ce travail, une proposition de solution visant à simplifier encore la vie des utilisateurs sera présentée. Celle-ci a pour but de répondre à la problématique des parkings et du temps perdu à cause de la densité du trafic en ville. L'idée est de développer une application iOS destinée à fournir des itinéraires à un utilisateur naviguant sur le canton de Genève. La différence avec une application de navigation standard est que l'itinéraire emmènera dans un premier lieu l'utilisateur dans un P+R pour qu'il puisse y garer son véhicule privé et terminer le chemin en transports publics. Le trajet et le choix du P+R seront optimisés en fonction des horaires de transports publics et de l'état du réseau routier. Les utilisateurs auront aussi la possibilité d'enregistrer des préférences personnalisées.

# Table des matières

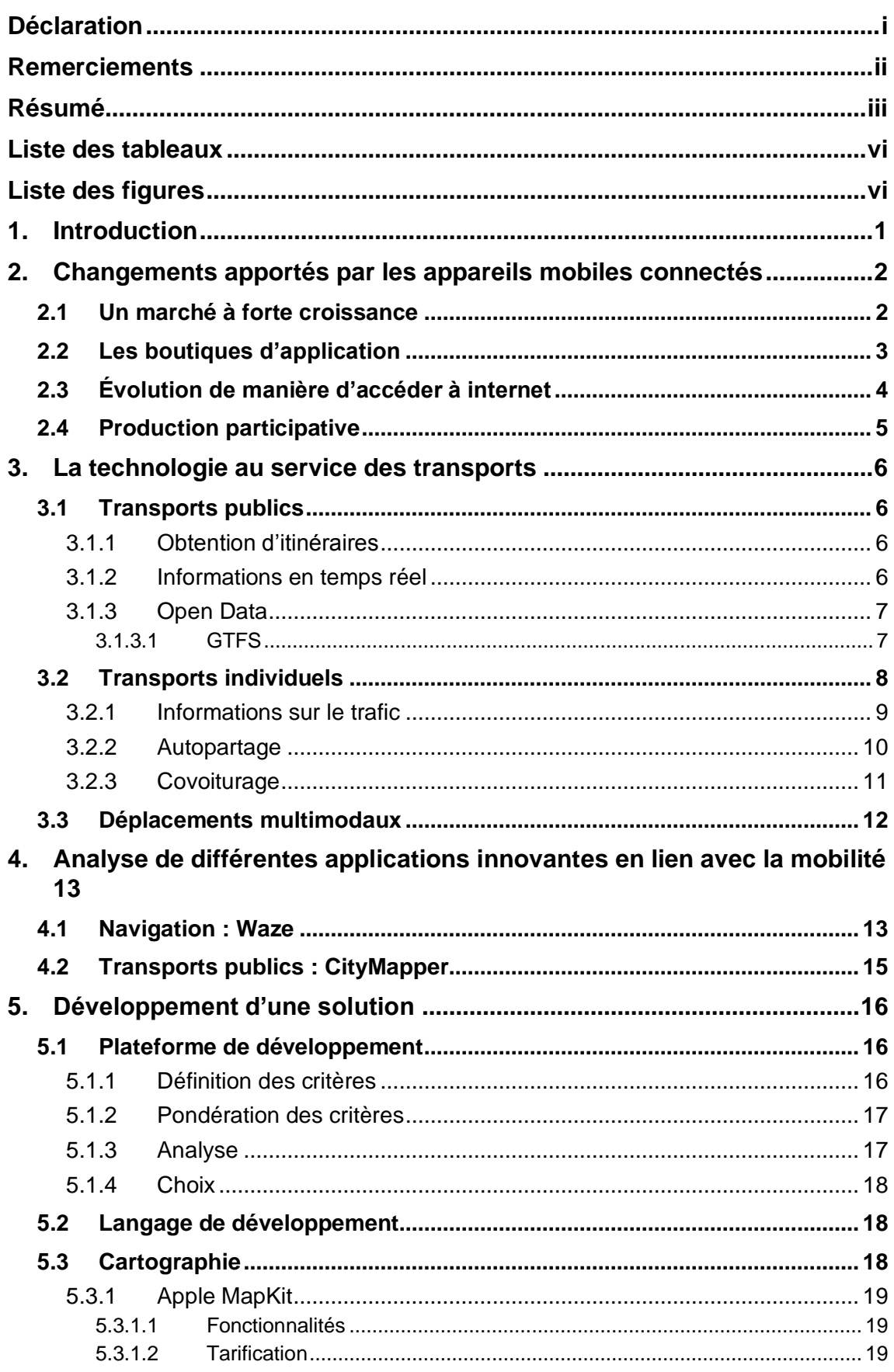

 $\overline{a}$ 

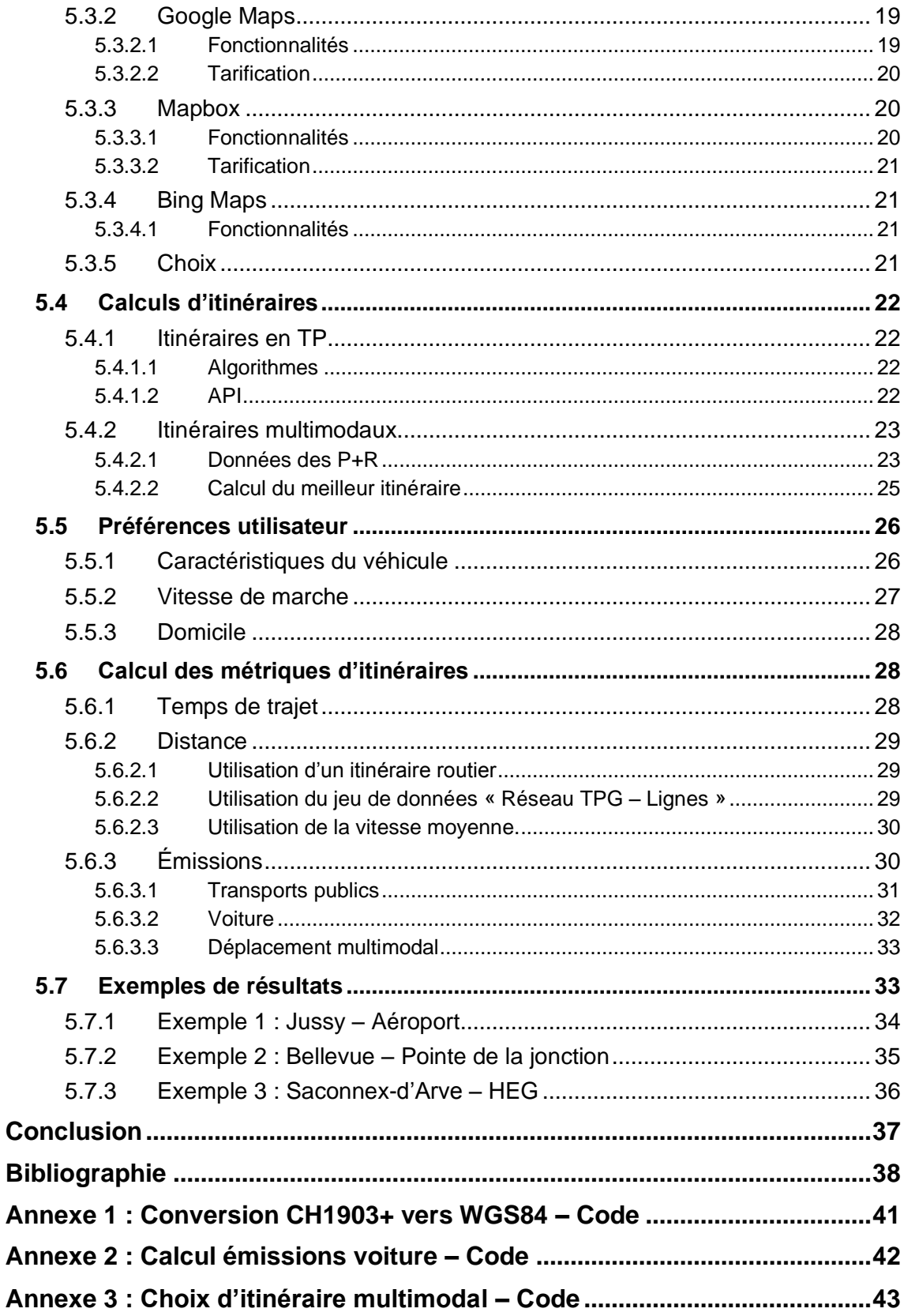

# **Liste des tableaux**

<span id="page-6-0"></span>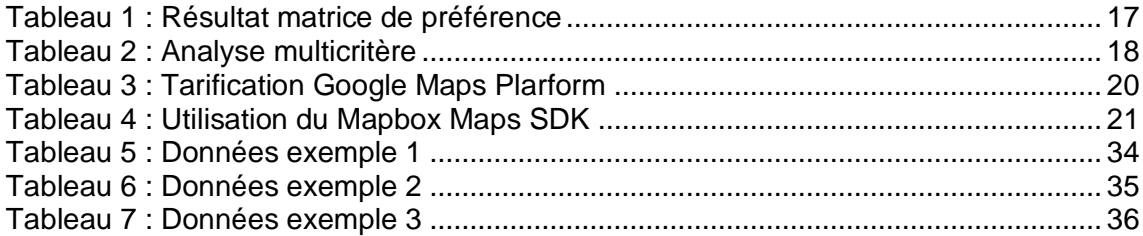

# **Liste des figures**

<span id="page-6-1"></span>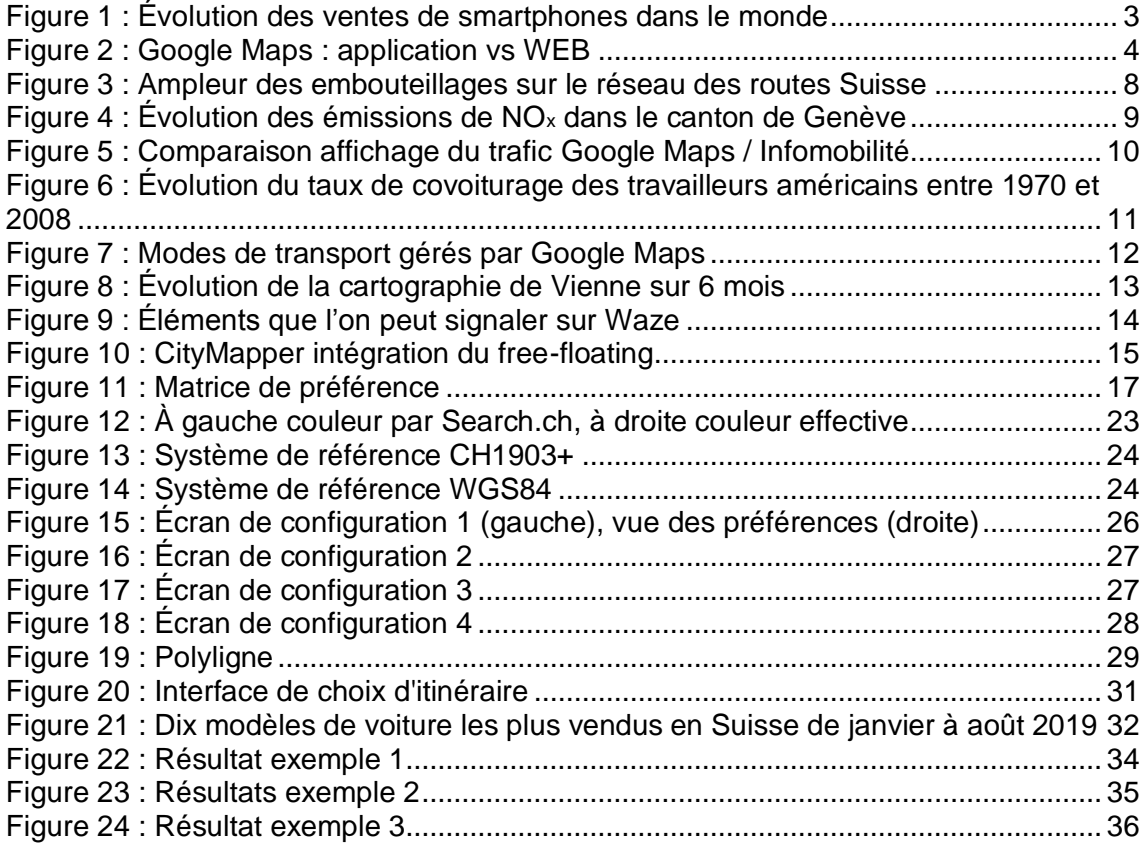

# <span id="page-7-0"></span>**1. Introduction**

En 1983, le président des États-Unis Ronald Reagan annonce que le *Global Positioning System* (GPS) va être rendu disponible pour les avions civils, et ce sans coût d'exploitation pour l'utilisateur (Pace et al. 1995). Dix-sept ans plus tard, afin de rendre le GPS plus performant Bill Clinton annonce la désactivation d'une fonctionnalité visant à dégrader volontairement la précision du positionnement de l'utilisateur (Clinton, 2000). À partir de ce moment, les utilisateurs du monde entier ont eu accès à un service de localisation précis à une dizaine de mètres qui, en raison de sa nature n'est pas limité en nombre d'utilisateurs. Ces caractéristiques ainsi que sa gratuité pour les utilisateurs le destinaient au succès qu'il connaît aujourd'hui.

Au mois de janvier 2007, la présentation du premier iPhone par Steve Jobs vient transformer le marché des téléphones intelligents en les faisant passer très vite d'un marché de niche à un marché de masse. À tel point qu'aujourd'hui en Suisse près de 90% de la population utilise quotidiennement un smartphone (Grampp, Brandes, 2019). Aussi selon un rapport de l'European Global Navigation Satellite Systems Agency (GSA) (2017) ; les smartphones représentent près de 80% des appareils pourvus d'un récepteur GPS soit environ 5.4 milliards de terminaux.

En ayant presque tous dans notre poche un appareil permettant d'accéder au WEB en tout temps, notre façon d'utiliser internet a grandement évolué. Sachant qu'en plus celuici a la capacité de nous géolocaliser précisément grâce à un système de positionnement par satellite, il peut devenir un outil puissant pour optimiser les déplacements.

Le but du présent travail sera donc d'exposer les différents changements que les technologies citées dans cette introduction ont apportés tant du côté des utilisateurs que de celui des prestataires de services et des autorités. Une application sera aussi développée pour démontrer les capacités du couple internet mobile / GPS à permettre de changer la manière de se déplacer.

# <span id="page-8-0"></span>**2. Changements apportés par les appareils mobiles connectés**

Ce chapitre a pour but d'exposer les différents changements que l'arrivée des appareils mobiles connectés à internet ont pu engendrer. Cette mise en situation permettra de mieux saisir pourquoi ceux-ci sont devenus des outils qui ont la capacité de faire évoluer notre mobilité.

## <span id="page-8-1"></span>**2.1 Un marché à forte croissance**

Déjà avant l'iPhone certaines entreprises comme Nokia, RIM (BlackBerry), Motorola ou Palm se sont lancées dans la conception de téléphones intelligents. Ceux-ci possédaient déjà un certain nombre de fonctions que nous retrouvons dans nos mobiles actuels ; email, calendrier, navigateur internet (liste non exhaustive). Seulement ces appareils n'ont constitué qu'un marché de niche, car ils souffraient de beaucoup de défauts qui ne les rendaient pas attrayants pour le grand public.

En 2007, les éléments essentiels à la conception et à la commercialisation d'un smartphone à succès sont accessibles aux différents acteurs du marché de la téléphonie. Preuve en est que, l'année suivant la présentation de l'iPhone, le premier téléphone Android (HTC G1) arrive sur le marché.

*« Tous les fabricants pouvaient se saisir de ces pièces, et quelques fabricants asiatiques l'ont fait, mais seule Apple a su assembler le puzzle avec succès. » (Nelzin-Santos, 2017)*

Les bases du smartphone étaient maintenant posées ; un large écran tactile, un système d'exploitation simple à utiliser et une connexion à internet ou encore un plan capable d'afficher la position de l'appareil. Rapidement, un certain nombre de constructeurs se sont alignés et les ventes de téléphones intelligents se sont envolées. Si bien qu'en 2006 il s'est vendu 64 millions de ces appareils dans le monde (Canalys, 2007) et près du double soit 118 millions en 2007 (Canalys, 2008). Comme nous le montre le graphique ci-dessous, ces chiffres n'ont pas arrêté de grimper jusqu'en 2017.

<span id="page-9-1"></span>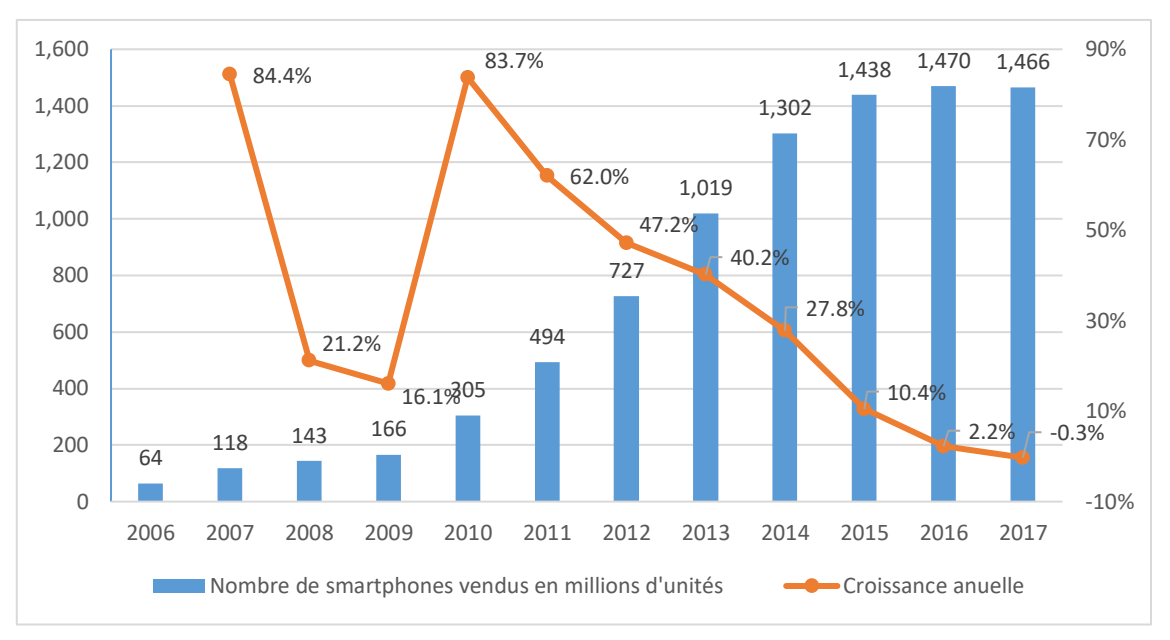

Figure 1 : Évolution des ventes de smartphones dans le monde

# <span id="page-9-0"></span>**2.2 Les boutiques d'application**

À sa sortie le premier iPhone était équipé des applications suivantes : Messagerie SMS, Calendrier, Photos, Appareil photo, Calculatrice, Bourse, Maps, Météo, Notes, Horloge, Réglages, Téléphone, Email, WEB et iPod (iPhone OS 1., 2019). Il était alors impossible d'ajouter des fonctionnalités au téléphone de quelque manière que ce soit. Mais l'année suivante, la nouvelle version de l'OS intégrait une nouvelle application : App Store qui comme son nom l'indique est une boutique d'application.

Dès lors, la possibilité de concevoir et de publier des applications s'offre aux développeurs. Les limites de l'appareil ne sont plus fixées par la quinzaine d'applications choisies par le fabricant, mais par la créativité des développeurs. L'App Store est un succès ; à peine plus d'un an après sa sortie, le magasin compte plus de 100'000 applications disponibles au téléchargement (Apple, 2009).

Les CFF ont directement flairé tout le potentiel que les téléphones intelligents représentaient pour ses clients. Il ne s'est même pas passé 6 mois entre l'arrivée de l'App Store et la mise en ligne de la première application de l'entreprise des chemins de fer fédéraux. Celle-ci permettait de consulter un horaire de train, de calculer un itinéraire ou encore d'obtenir des informations en temps réel (CFF, 2008). Les fonctionnalités offertes par l'application existaient déjà au travers d'un service en ligne, mais la consultation avec un écran de 3,5'' ne devait pas être aisée à une époque où les sites WEB étaient conçus exclusivement pour des ordinateurs. En outre, une application native offre plusieurs avantages évoqués dans le point 2.3.

<sup>(</sup>Canalys, 2007 ; 2008 ; 2010 ; Swearingen, 2018)

# <span id="page-10-0"></span>**2.3 Évolution de manière d'accéder à internet**

Depuis peu, les mobiles génèrent une plus grande partie du trafic sur le WEB que les ordinateurs personnels au niveau mondial (Statcounter, 2019). Mais l'accès à internet ne se fait pas uniquement au travers d'un navigateur WEB et c'est encore plus vrai sur mobile. Beaucoup d'applications conçues pour smartphone servent à accéder à un service en ligne qui est déjà disponible sur le WEB, dont voici quelques exemples : Facebook, Crédit Suisse Direct, Google Maps, myCloud. Le grand nombre d'applications de ce type peut s'expliquer par plusieurs facteurs.

<span id="page-10-1"></span>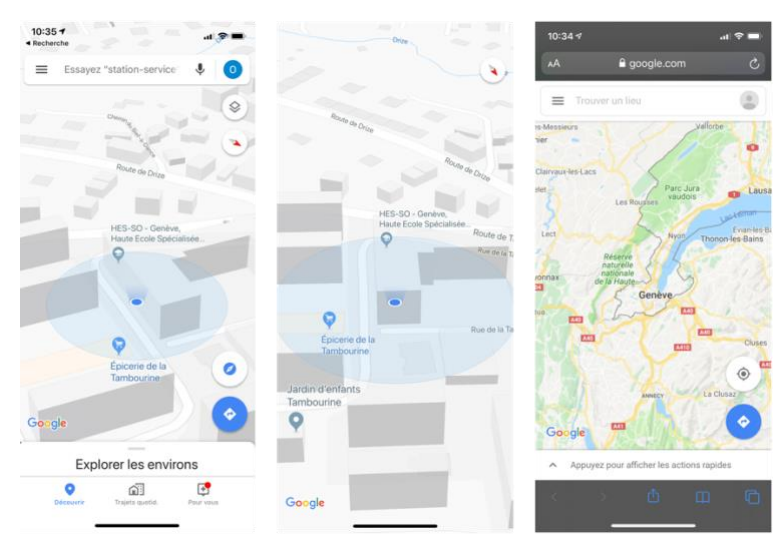

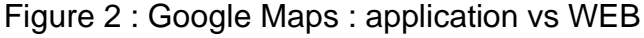

Le premier de ces facteurs réside dans les limitations d'un navigateur mobile. En effet, les interactions qu'il est possible d'avoir avec une page WEB sur un téléphone sont plus limitées qu'avec un PC. Un ordinateur permet d'interagir de plusieurs manières avec son navigateur : clic et maintien du clic, déplacement du curseur, utilisation du clavier. Sur un téléphone intelligent, il n'est possible que de toucher les éléments de la page.

Le deuxième facteur qui entre en ligne de compte est qu'un client lourd, comme nous l'avons vu plus haut avec l'exemple de l'application CFF, permet d'utiliser les diverses fonctionnalités de l'appareil. Pour un réseau social il peut être intéressant de notifier l'utilisateur des « likes » qu'il a reçu, pour une banque utiliser la caméra peut être utile pour scanner un bulletin de versement, afficher une carte en positionnant l'utilisateur à l'aide du service de localisation et en tournant le plan dans la direction vers laquelle pointe le téléphone à l'aide de sa boussole fait du sens.

Le troisième facteur se trouve être qu'à cause de leur mobilité, les téléphones intelligents ne peuvent assurer une connexion permanente à internet. En enregistrant une partie des données sur l'appareil, il est donc possible de fournir un accès au service limité

même en cas de coupure réseau. Un cloud peut par exemple utiliser la mémoire de l'appareil pour y sauvegarder des fichiers et permettre d'y accéder hors-ligne.

Le dernier facteur pouvant expliquer les faits évoqués au premier paragraphe est la taille des écrans. Malgré des écrans toujours plus grands, on reste bien loin de la taille d'un moniteur d'ordinateur. L'optimisation de l'interface est donc importante et là aussi les applications natives présentent un avantage par rapport aux applications WEB. De fait, un navigateur possède plusieurs éléments d'interface qui prennent une place souvent négligeable sur un PC, mais qui deviennent problématiques sur un mobile. Reprenons l'exemple de Google Maps, sur la version WEB la carte s'affiche sur 64% de la hauteur de l'écran pour un iPhone X. Toujours sur le même appareil l'application affiche la carte sur 70% de la hauteur de l'écran, seulement les différents éléments d'interface peuvent être cachés pour permettre au plan d'utiliser la totalité de la surface d'affichage [\(Figure](#page-10-1)  2 : Google Maps [: application vs WEB\)](#page-10-1).

Il est donc évident qu'en ayant la possibilité d'exploiter les opportunités offertes par les smartphones et leur boutique d'application, les fournisseurs de services en ligne peuvent grandement améliorer leurs services.

### <span id="page-11-0"></span>**2.4 Production participative**

Du fait de leur omniprésence, de leur connectivité quasi permanente et de leurs nombreux capteurs, les smartphones ouvrent de nouvelles opportunités à la production participative. Il devient en effet non seulement plus facile de partager des données en tout temps, mais aussi d'effectuer des relevés de précision (Chatzimilioudis et al., 2012).

*« A prerequisite for every successful crowdsourcing based system is having a large user base, as the power of crowdsourcing comes directly from the number of participants. »*

(Faggiani et al., 2014)

Certaines applications de la production participative (ou crowdsourcing) sont évidentes par exemple : partager les horaires d'un magasin en passant devant, le smartphone n'est pas indispensable pour une telle tâche, mais l'immédiateté de l'action permet d'éviter d'oublier de participer. En revanche, d'autres applications sont plus innovantes et démontrent la puissance de ces appareils. Citons par exemple un projet ayant démontré qu'il est possible de déterminer la température de l'air dans les villes en se basant sur la température de la batterie de smartphones (Overeem et al., 2013). Ou encore « Pothole Patrol », un projet destiné à détecter automatiquement les nids de poules sur les routes pour permettre aux autorités de savoir où agir (Eriksson et al., 2008).

# <span id="page-12-0"></span>**3. La technologie au service des transports**

Avant l'arrivée du numérique, des services autour de la mobilité étaient déjà proposés, mais ceux-ci étaient limités. Premièrement par leur portée ; par exemple pour les transports publics se déplacer dans une gare ou un point d'information était généralement nécessaire pour obtenir l'information. Deuxièmement par leurs limitations ; en restant sur l'exemple des transports publics on ne pouvait espérer obtenir guère plus qu'une carte du réseau accompagnée d'horaires théoriques.

Ensuite avec internet ces services se sont améliorés. Possibilité de calculer des itinéraires, calcul de coûts de trajet ou encore comparaison des modes de transport. Seulement ces informations n'étaient disponibles qu'avant le déplacement à moins d'être mise sur papier, ce qui oblige à s'en tenir strictement à ce qui a été prévu (Aguilera, Rallet, 2016).

Les smartphones ont permis un accès à l'information en temps réel. Les services disponibles à la maison avant le déplacement deviennent alors des services utilisables en mobilité. L'intérêt qu'ils suscitent, alors renforcé par les opportunités (offertes par les téléphones intelligents) citées plus haut, poussent de nouveaux services à apparaître et ceux existants se voient améliorés.

### <span id="page-12-1"></span>**3.1 Transports publics**

*« transit-related tech is making the mode of transportation more convenient and attractive »*

(Brown, 2015)

Dans les villes, les réseaux de transports en commun sont de plus en plus complexes. Il peut donc être compliqué pour les usagers de s'y retrouver. C'est pourquoi le principal intérêt de la technologie dans les transports publics est de faciliter le déplacement et de le rendre plus attrayant. Nous prendrons ici en exemple des entreprises de transport suisses.

#### <span id="page-12-2"></span>**3.1.1 Obtention d'itinéraires**

On saisit facilement l'intérêt de pouvoir obtenir un itinéraire sans avoir à analyser le plan de réseau et les horaires. Bien que cet avantage ne soit pas inhérent aux smartphones, ceux-ci permettent de le faire depuis n'importe où, ce qui étend grandement les possibilités d'utilisation d'un tel service.

#### <span id="page-12-3"></span>**3.1.2 Informations en temps réel**

À Genève, avant l'arrivée des smartphones, les informations en temps réel n'étaient disponibles qu'à certains arrêts grâce à des bornes d'informations. Celles-ci indiquent les temps d'attente avant l'arrivée des différentes correspondances de l'arrêt. Elles permettent aussi de transmettre des informations sur d'éventuelles perturbations du réseau.

Depuis 2011 et l'arrivée de l'application TPG sur les marchés d'applications des principales plateformes mobiles, ces informations sont disponibles partout et pour tous les arrêts. Un utilisateur peut donc savoir si son bus est en retard, s'il va devoir adapter son trajet ou encore si le bus qu'il attend a eu un souci, et ce indépendamment de l'arrêt où il se trouve.

#### <span id="page-13-0"></span>**3.1.3 Open Data**

L'ouverture des données a permis à d'autres acteurs que les sociétés de transport public de proposer des services autour de la mobilité collective. En effet depuis 2016 les données des CFF sont disponibles librement et peuvent donc être exploitées par tous (Chavanne, 2016).

#### <span id="page-13-1"></span>**3.1.3.1 GTFS**

Ces données fournies par les CFF le sont dans un format standard nommé General Transit Feed Specification (GTFS). GTFS est le standard de l'industrie et est utilisé par la plupart des sociétés de transports publics fournissant leurs données librement. L'exploitation de ce format permet donc aux développeurs de traiter les données de la même manière et d'utiliser les mêmes algorithmes partout.

Pour enrichir les informations statiques que le format GTFS permet de partager, des données en temps réel sont partagées grâce à un flux GTFS-realtime. Grâce à cela, il est possible de connaître les retards, les déviations ou encore la position des véhicules. Comme nous le verrons plus tard avec un exemple, les informations en temps réel peuvent être un vrai plus.

### <span id="page-14-0"></span>**3.2 Transports individuels**

Dans les transports individuels, le défi est en premier lieu, d'éviter la congestion. En effet, la surcharge du réseau routier en Suisse a représenté plus de 20'000 heures de bouchons en 2017. De plus comme nous le montre le graphique ci-dessous, c'est de loin la première cause d'embouteillage au niveau fédéral.

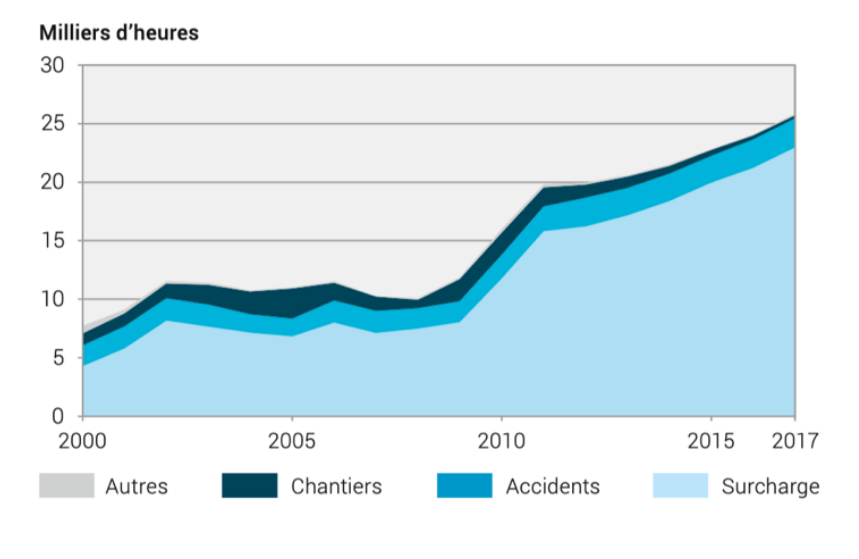

<span id="page-14-1"></span>Figure 3 : Ampleur des embouteillages sur le réseau des routes Suisse

Ensuite, il s'agit de limiter la pollution. De fait, les véhicules représentent une grosse part des émissions de polluants dans l'air. Le graphique ci-dessous nous montre que le trafic routier est responsable de la plus grande proportion des émissions des oxydes d'azote dans l'air genevois. Sachant que ces gaz sont hautement toxiques et que toutes les stations de relevés de la zone urbaine genevoise révélaient en 2014 des concentrations supérieures à la limite fixée par l'ordonnance sur la protection de l'air ; il paraît nécessaire de faire évoluer la mobilité pour limiter ces rejets. En outre, les oxydes d'azotes ne sont pas les seules émissions nocives (pour la santé ou le climat) engendrées par les véhicules ; le gaz carbonique, le monoxyde de carbone, les hydrocarbures imbrûlés, les particules fines ou encore l'ozone sont autant d'éléments problématiques (T. E., 2008).

<sup>(</sup>OFS, 2019)

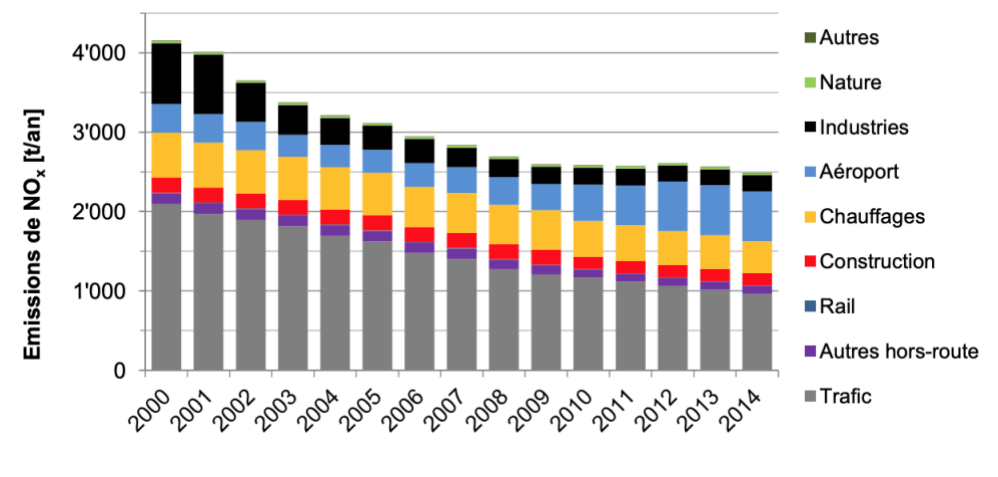

<span id="page-15-1"></span>Figure 4 : Évolution des émissions de NO<sup>x</sup> dans le canton de Genève

(DETA, 2016)

Finalement nous pouvons évoquer la difficulté éprouvée à trouver une place de stationnement en ville. Pour tenter de répondre à ces problématiques, quelques solutions ont fait leur apparition. Cependant elles se heurtent souvent au problème du temps pendant lequel une place de stationnement reste disponible. En effet, guider un utilisateur vers une place libre au moment de la recherche ne garantit pas que celle-ci le sera toujours au moment où le conducteur y parviendra.

#### <span id="page-15-0"></span>**3.2.1 Informations sur le trafic**

Certaines villes comme Genève fournissent des informations relativement précises concernant l'état du trafic sur les axes principaux. Via le site [https://ge.ch/terinfomobilite/,](https://ge.ch/terinfomobilite/) il est possible de savoir le temps nécessaire au parcours d'un tronçon et comparer cette durée à celle en vigueur quand le trafic est fluide. Ces informations ont l'avantage d'être très précises, car elles se basent sur des mesures en temps réel. Elles présentent par contre l'inconvénient de ne se limiter qu'aux axes que l'état de Genève a décidé de surveiller.

Pour obtenir des données plus globales, ce sont les données de localisation des utilisateurs de smartphones qui sont utilisées. En effet autant sur Android que sur iOS ces données sont automatiquement transmises respectivement à Google et Apple pour analyser le trafic. À partir de ces données il est non seulement possible de rendre compte de l'état actuel du réseau routier n'importe où ou la concentration de téléphones intelligents est assez élevée, mais aussi de faire des statistiques afin d'établir des prévisions concernant la circulation.

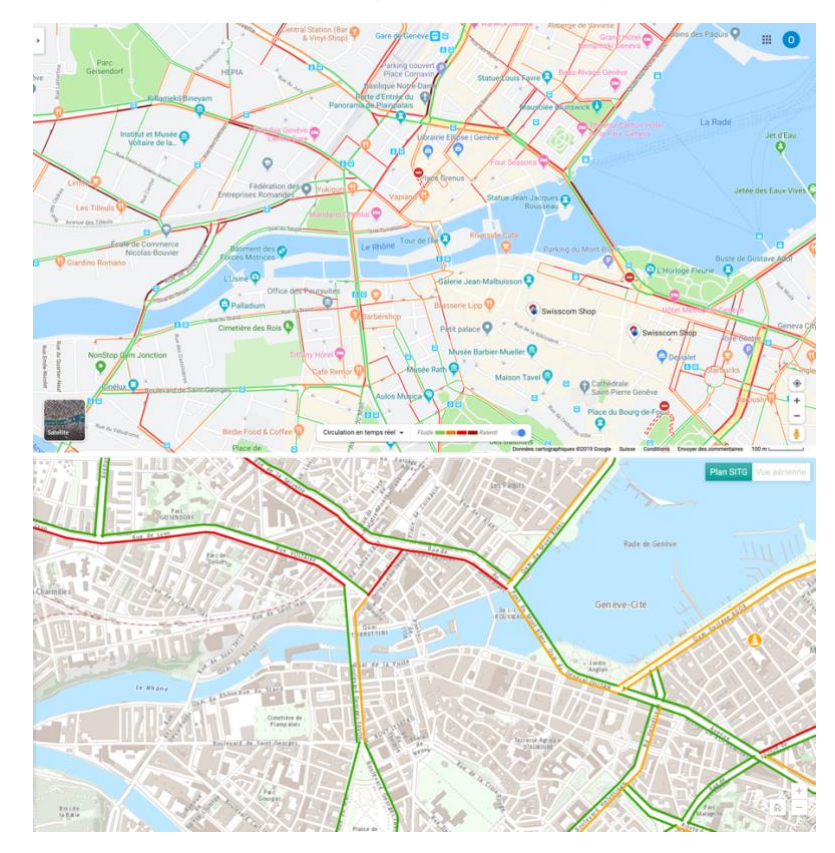

<span id="page-16-1"></span>Figure 5 : Comparaison affichage du trafic Google Maps / Infomobilité

Ces informations peuvent dès lors être utilisées pour éviter les zones présentant de forts ralentissements lors du calcul d'un itinéraire. Le trajet se verra certainement rallongé en distance, mais écourté en temps. Une autre utilisation qui peut être faite de ces informations est l'optimisation de l'horaire de départ.

Ici, c'est principalement le problème de la congestion qui peut être en partie résolu par des services mettant en œuvre les solutions évoquées. Ces solutions ne limitent évidemment pas le nombre de véhicules sur le réseau routier, mais peuvent potentiellement permettre à certains usagers de la route de libérer certains axes ou d'éviter les heures critiques.

#### <span id="page-16-0"></span>**3.2.2 Autopartage**

L'autopartage ou *carsharing* est une pratique permettant de louer des véhicules de manière simple et rapide pour de courtes durées. L'idée est de permettre un accès à une automobile lorsqu'il est nécessaire et d'éviter l'achat d'un véhicule personnel. L'idée d'effectuer tous ses déplacements en voiture pour la rentabiliser disparaît, ce faisant d'autres moyens de transport sont privilégiés. En conséquence moins de trafic, de pollution et plus de places de parking disponibles. Frinkon et Müller le démontrent dans une étude réalisée sur les utilisateurs d'un service d'autopartage allemand (Car2Go) ; les utilisateurs du service rejettent moins de CO2 en moyenne lors de leur déplacement et le nombre de véhicules en ville est réduit (2011).

Le carsharing peut clairement tirer des avantages des nouvelles technologies. Il devient possible de permettre la consultation et réservation des véhicules directement depuis un smartphone. En outre maintenant qu'il est aisé de connecter les voitures à internet et de partager leur localisation (un boîtier GPS avec une connexion cellulaire suffit) le freefloating devient possible. Le *free-floating* permet à l'utilisateur de laisser sa voiture n'importe où dans la zone définie. Cela permet de faire un usage plus spontané du service et surtout de ne pas être contraint de devoir saisir et déposer le véhicule dans un lieu prédéfini qui n'est pas forcément pratique.

#### <span id="page-17-0"></span>**3.2.3 Covoiturage**

Le covoiturage est une pratique ancienne qui n'a cessé de décliner. En effet au début des années 1940 près d'un tiers de travailleurs américains se rendait sur leur lieu de travail en partageant leur véhicule contre moins d'un dixième en 2017 (US Census Bureau, 2017 ; Chan, Shaheen, 2012). Seulement le covoiturage est une solution qui paraît évidente pour limiter tant la congestion que la pollution.

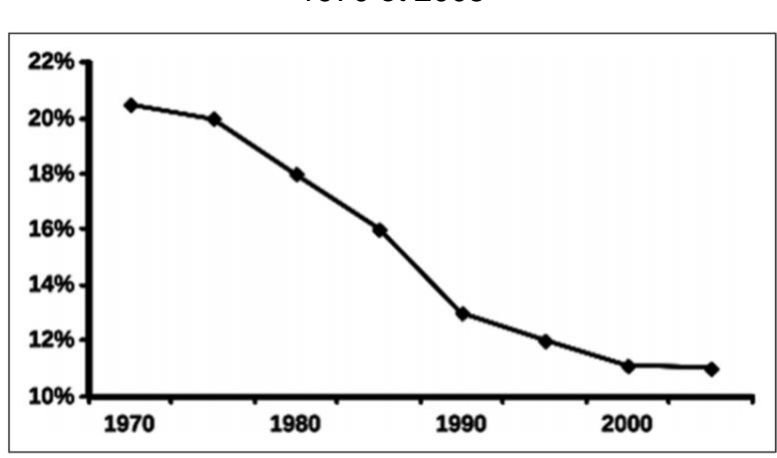

<span id="page-17-1"></span>Figure 6 : Évolution du taux de covoiturage des travailleurs américains entre 1970 et 2008

(Josset, 2016)

Pour rendre cette pratique à nouveau attrayante, les nouvelles technologies peuvent amener plusieurs solutions. D'abord en ce qui concerne la simplification de la coordination entre le conducteur et le(s) passager(s) ; par exemple, le lieu de rendezvous peut être fixé de manière plus optimale et la gestion des imprévus est rendue plus simple. Ensuite, l'offre et la demande peuvent être centralisées et surtout la mise en relation peut se faire automatiquement. L'exploitation de ces nouvelles possibilités a bien donné un second souffle au covoiturage. C'est surtout le cas pour les trajets longue distance ou le gain économique est clair plutôt que pour les trajets quotidiens ou les contraintes sociales et psychologiques semblent prendre le pas sur le côté économique (Aguilera, Rallet, 2016).

## <span id="page-18-0"></span>**3.3 Déplacements multimodaux**

Un déplacement multimodal est un déplacement qui fait intervenir plusieurs modes de transports. L'idée est de changer de moyen de transport à des endroits stratégiques afin d'éviter ou de limiter les inconvénients liés à celui-ci. L'exemple typique est celui des P+R : on fait la première partie de son trajet en voiture, puis on dépose son véhicule dans un parking bien desservi par les transports publics. De ce fait, on évite les problèmes de congestion, de parking et de pollution en ville tout en gagnant du temps sur la première partie du trajet.

Google Maps et ses concurrents sont multimodaux dans le sens où ils intègrent au même endroit plusieurs moyens de transport. Il est donc possible de commencer son itinéraire avec un mode de transport puis de changer en route. Cependant, le choix des modes de transport et du lieu de changement reste de ressort de l'utilisateur.

<span id="page-18-1"></span>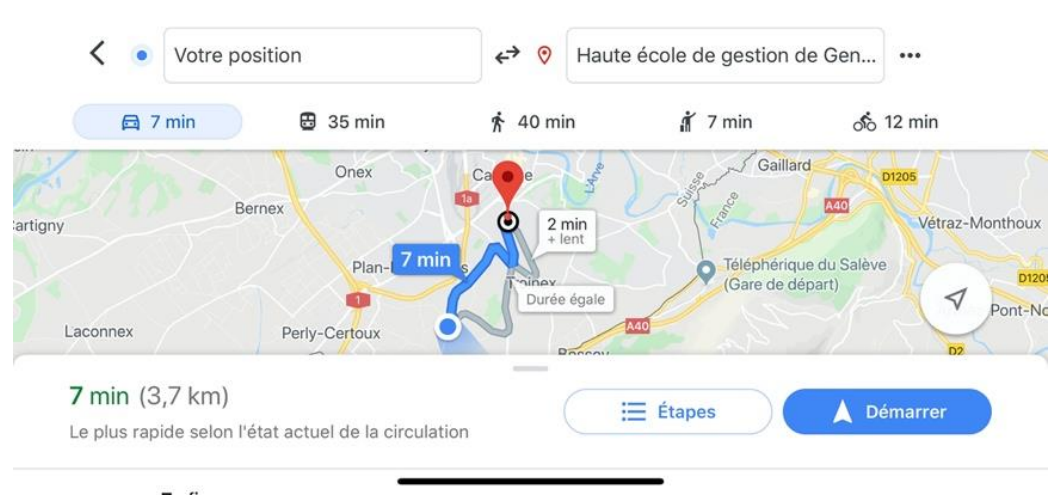

Figure 7 : Modes de transport gérés par Google Maps

Pour le moment, les applications permettant de générer de A à Z un itinéraire multimodal sont rares, nous en verrons un exemple un peu plus loin. En Suisse cependant il n'en existe aucune. Cela peut s'expliquer par le fait qu'une telle application demande un développement très spécifique pour le lieu d'application. En effet chaque pays, voir ville à ses spécificités et toutes n'offrent pas les mêmes opportunités. Par exemple, certaines villes possèdent des réseaux de véhicules en « free-floating », certaines offrent des données ouvertes concernant les parkings publics, d'autres pas. C'est à la suite de ce constat que la proposition de solution décrite dans le chapitre [5](#page-22-0) a été imaginée.

# <span id="page-19-0"></span>**4. Analyse de différentes applications innovantes en lien avec la mobilité**

Plusieurs applications s'appuyant sur les avancées présentées dans le chapitre précédent seront présentées ici.

### <span id="page-19-1"></span>**4.1 Navigation : Waze**

Waze, bien que racheté par Google en 2013 (McClendon, 2013) se démarque des autres acteurs de la navigation. En effet, l'entreprise créée en 2008 n'est partie d'aucune base pour ses cartes. Celles-ci sont construites de manière participative grâce aux utilisateurs. Cette construction se fait de manière passive, c'est-à-dire que tous les utilisateurs de Waze contribuent simplement en ayant l'application ouverte. Des algorithmes conçus par l'entreprise analysent les déplacements des utilisateurs pour dessiner automatiquement les routes. En ajoutant à cela une communauté très active qui s'occupe de corriger les erreurs de cartographie et d'ajouter les données manquantes, l'entreprise a rapidement cartographié une grosse partie du réseau routier de la planète (Lellouche, 2019).

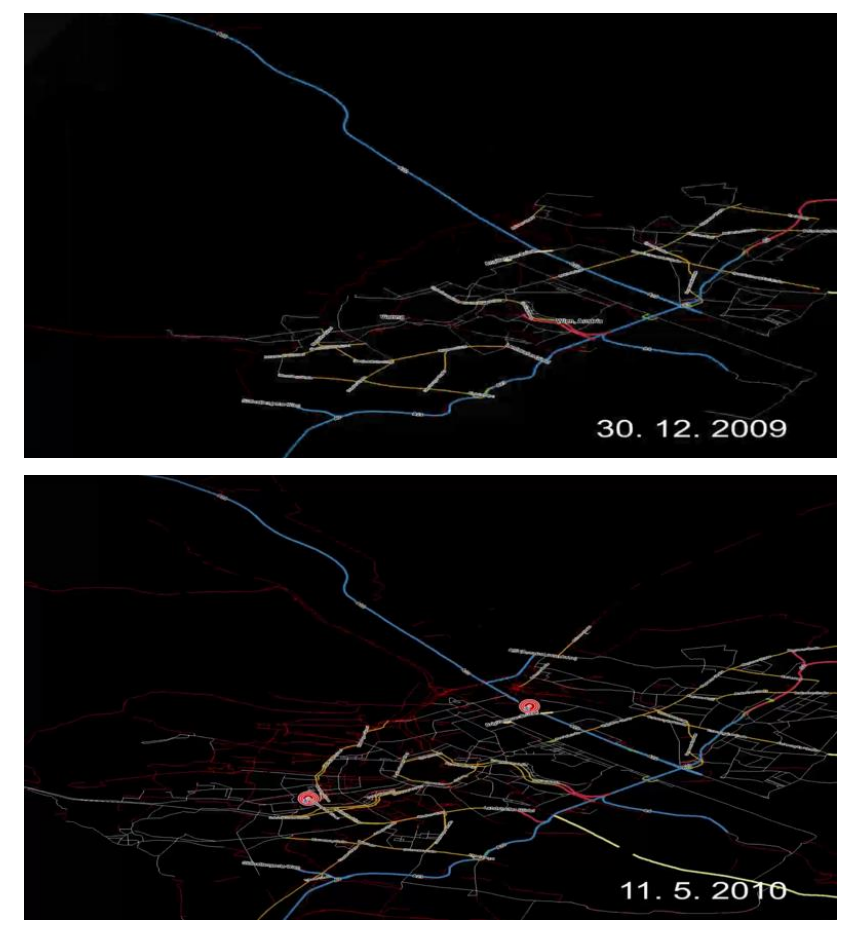

<span id="page-19-2"></span>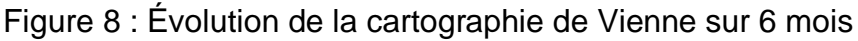

[\(https://www.youtube.com/watch?v=VRlwwtAuMio\)](https://www.youtube.com/watch?v=VRlwwtAuMio)

Le côté communautaire de l'application ne s'arrête pas au dessin des cartes. Lorsqu'un usager se déplace avec Waze ouvert, ses déplacements sont analysés et corrélés avec ceux d'autres utilisateurs pour obtenir des informations sur le trafic. On est aussi invité à signaler certains événements, les erreurs de cartographie, des lieux non référencés, etc. Toutes ces informations sont ensuite utilisées lors du calcul d'itinéraire afin de proposer le meilleur trajet en fonction des conditions actuelles.

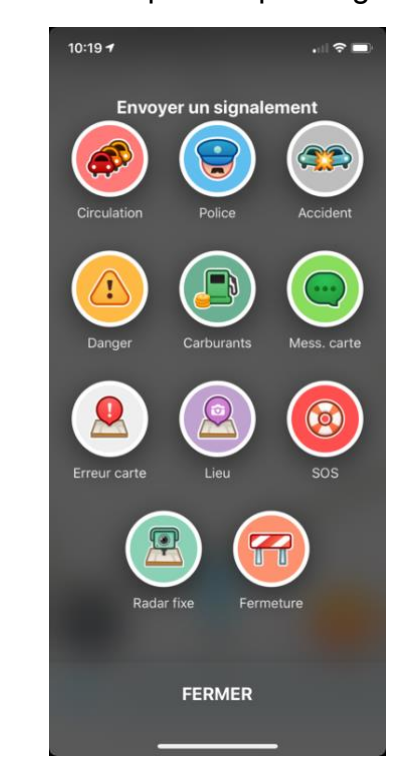

<span id="page-20-0"></span>Figure 9 : Éléments que l'on peut signaler sur Waze

Depuis peu, l'entreprise a lancé dans certains pays un service nommé Carpool. Ce dernier propose aux utilisateurs de faire du covoiturage pour se rendre sur leur lieu de travail. Ce service reprend une idée déjà présente à la fin des années 1960, début des années 1970. Des employeurs états-uniens cherchaient les employés qui habitaient proche les uns des autres pour les encourager à partager leur véhicule pour venir travailler et ainsi libérer de la place sur leurs parkings (Chan, Shaheen, 2012). Pour Waze Carpool le concept est exactement le même sauf que c'est automatisé et que le but est plutôt de libérer de l'espace sur les routes et d'être plus écologique. Après avoir fait en sorte de permettre aux usagers de la route d'éviter au maximum les embouteillages, l'entreprise s'attelle donc maintenant à la tâche de participer à la réduction de ceux-ci.

### <span id="page-21-0"></span>**4.2 Transports publics : CityMapper**

L'application CityMapper permet d'obtenir des itinéraires pour les transports urbains dans plusieurs villes du globe. Le service utilise non seulement les données Open Data (si existantes) des différentes agglomérations dans lesquelles il est disponible, mais s'enrichit aussi de données fournies par des contributeurs actifs. Cet enrichissement permet à l'application de proposer des services parfaitement adaptés à chaque ville. À Mexico par exemple CityMapper intègre un réseau de bus privés et référencés nulle part (mais pourtant très utilisé) et pour lesquels aucune donnée officielle n'est disponible (Citymapper, 2017).

Contrairement à la plupart des applications servant à calculer des itinéraires en transports publics, CityMapper s'appuie un maximum sur les données en temps réel plutôt que sur les horaires théoriques. Les retards et autres aléas sont donc pris en compte et le trajet est adapté aux conditions réelles.

<span id="page-21-1"></span>Aussi depuis près d'un an l'application intègre un certain nombre de services de « freefloating ». Ceux-ci sont inclus de manière intelligente dans les itinéraires. Par exemple pour se rendre à une station de métro depuis laquelle le trajet se verrait nettement raccourci (Citymapper, 2018).

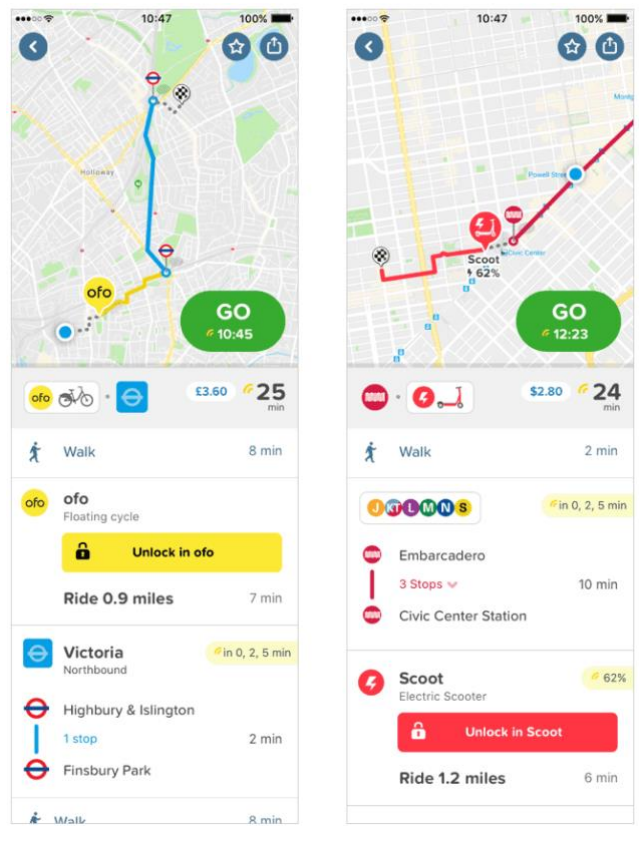

#### Figure 10 : CityMapper intégration du free-floating

[\(https://medium.com/citymapper/routing-for-floating-transport-f338b6e8b90f\)](https://medium.com/citymapper/routing-for-floating-transport-f338b6e8b90f)

# <span id="page-22-0"></span>**5. Développement d'une solution**

Le but de la solution proposée dans ce travail est de démontrer qu'une application mobile peut modifier les habitudes d'un utilisateur en matière de mobilité. La fonctionnalité principale de cette application est de créer des itinéraires multimodaux (voiture, transports publics en l'occurrence). L'idée est d'inciter à laisser sa voiture dans un P+R et de terminer le trajet en transports publics pour éviter les problèmes de congestion et de parking en centre-ville.

La mise en œuvre a nécessité d'utiliser différents outils pour les calculs d'itinéraires, recherche de lieu et affichage de carte. Ces choix techniques seront donc expliqués en détail dans ce chapitre.

### <span id="page-22-1"></span>**5.1 Plateforme de développement**

Par sa nature, l'application est logiquement destinée aux appareils mobiles, afin de tirer profit des opportunités (décrite plus tôt) que ceux-ci apportent. De ce fait, plusieurs solutions se présentent.

Les choix à disposition pour une application mobile sont ; une application WEB, une application hybride ou une application native. Afin de faire le meilleur choix entre ces trois possibilités, la méthode de l'analyse multicritère est mise en œuvre comme enseignée dans le module 614-1 par M. de Banoff.

#### <span id="page-22-2"></span>**5.1.1 Définition des critères**

On définit ici les critères qui nous permettront de trouver la meilleure méthode. Tous les critères utilisés pour cette analyse sont dits facultatifs, car aucun ne peut éliminer à lui seul une solution.

- A. Performance : L'application doit être capable d'exploiter les capacités de l'appareil afin de réduire au maximum les temps de traitement.
- B. Compatibilité : L'application doit être compatible avec un maximum d'appareils.
- C. Intégration : L'intégration des différents éléments nécessaire au bon fonctionnement de l'application doit être facile, notamment le plan.
- D. Interactivité : L'application doit être facile à utiliser et les interactions que l'utilisateur aura avec doivent être naturelles.
- E. Préférences utilisateur : Les préférences liées à un utilisateur doivent pouvoir être enregistrées facilement.

F. Connaissance : L'apprentissage nécessaire au développement de l'application ne doit pas être trop important.

#### <span id="page-23-0"></span>**5.1.2 Pondération des critères**

Dans une analyse multicritère, tous les critères facultatifs doivent être pondérés. Pour éviter de pondérer les critères de manière arbitraire, nous allons utiliser une matrice de préférence. Le principe de cette dernière est de confronter chaque critère avec chaque autre critère et de choisir à chaque fois le plus important. Le poids du critère correspond ensuite au nombre de « duels » que celui-ci a gagné.

<span id="page-23-3"></span>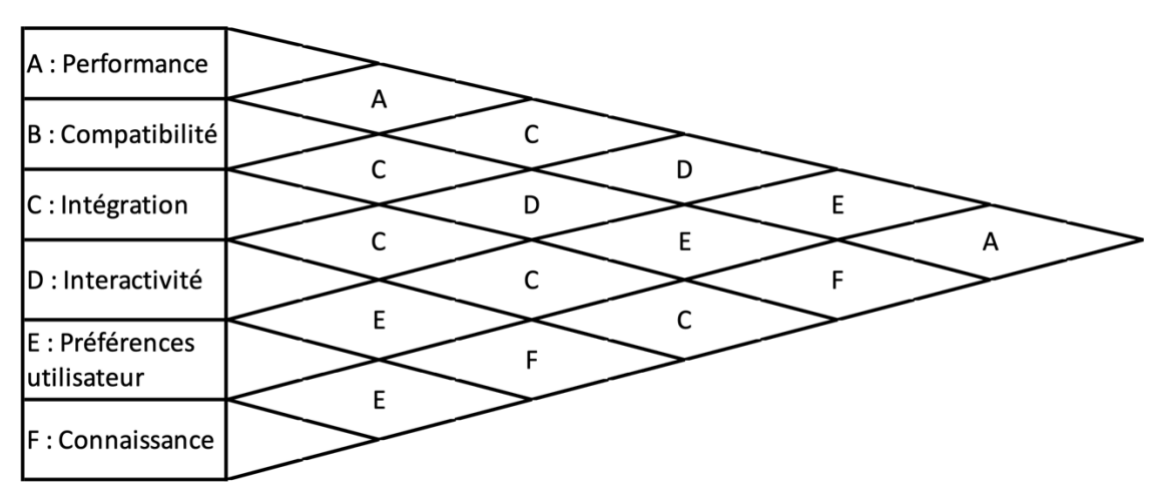

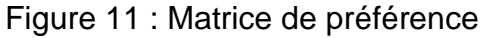

Sur la base de cette matrice, les poids des critères sont donc ceux présentés dans le tableau ci-dessous. Notons que le critère « compatibilité » n'apparaît jamais dans la matrice, par conséquent son poids est nul. Il n'est donc pas retenu pour l'analyse.

<span id="page-23-2"></span>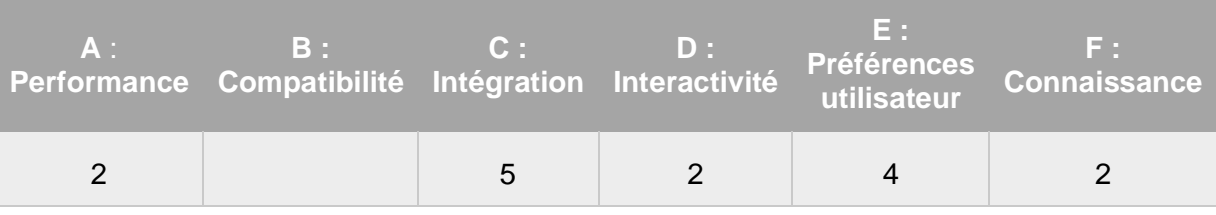

#### Tableau 1 : Résultat matrice de préférence

#### <span id="page-23-1"></span>**5.1.3 Analyse**

L'analyse consiste à donner une note pour chaque critère de chaque solution. On multiplie ensuite les notes selon la pondération de chaque critère. Finalement, pour chaque solution, on additionne les notes pondérées des tous les critères afin d'obtenir une note globale. La solution à retenir est celle avec la meilleure note globale.

<span id="page-24-3"></span>

|                                   |               | <b>Application</b><br><b>WEB</b> | hybride        | Développement Développement<br>natif |
|-----------------------------------|---------------|----------------------------------|----------------|--------------------------------------|
| Performance                       | <b>Note</b>   | 1                                | 3              | 3                                    |
|                                   | Pondérée (x2) | $\overline{2}$                   | 6              | 6                                    |
| Intégration                       | <b>Note</b>   | 2                                | 1              | 3                                    |
|                                   | Pondérée (x5) | 10                               | 5              | 15                                   |
| Interactivité                     | <b>Note</b>   | 1                                | 3              | 3                                    |
|                                   | Pondérée (x2) | $\overline{2}$                   | 6              | 6                                    |
| <b>Préférences</b><br>utilisateur | <b>Note</b>   | $\mathfrak{p}$                   | 3              | 3                                    |
|                                   | Pondérée (x4) | 8                                | 12             | 12                                   |
| Connaissance                      | <b>Note</b>   | 3                                | 1              | 1                                    |
|                                   | Pondérée (x2) | 6                                | $\mathfrak{D}$ | $\mathfrak{D}$                       |
| <b>Total</b>                      |               | 28                               | 31             | 41                                   |

Tableau 2 : Analyse multicritère

Dans cette analyse, les notes vont de 1 à 3. La signification des notes étant la suivante :

- 1 : Ne remplis pas le critère de manière satisfaisante.
- 2 : Remplis partiellement le critère.
- 3 : Remplis le critère de manière satisfaisante.

#### <span id="page-24-0"></span>**5.1.4 Choix**

En se basant sur cette analyse, un développement en natif est à privilégier. Ce choix nécessite de prendre une décision à propos de la plateforme cible de l'application. Celleci a été prise arbitrairement et la cible sera iOS.

### <span id="page-24-1"></span>**5.2 Langage de développement**

Du fait de la plateforme cible de l'application, Objective-C et Swift sont les deux langages utilisables. Swift est plus moderne et ressemble plus aux différents langages de programmation enseignés à la HEG qu'Objective-C. L'apprentissage du langage Swift paraît donc plus rapide, c'est donc celui-ci qui a été retenu pour le développement de la solution.

### <span id="page-24-2"></span>**5.3 Cartographie**

L'un des points centraux d'une application axée sur la mobilité est son plan. Il existe un certain nombre de SDK et d'API permettant d'exploiter des cartes. Pour cette raison, il est nécessaire de choisir le service de cartographie s'adaptant le mieux aux besoins de l'application. Du fait du choix de développer en Swift sur iOS, les solutions présentées dans cette section sont uniquement celles qu'il est possible de mettre en œuvre sur ce

système d'exploitation. Aussi seules les fonctionnalités entrant dans le cadre de la solution proposée seront citées dans la présentation des différentes solutions.

#### <span id="page-25-0"></span>**5.3.1 Apple MapKit**

Apple MapKit est le framework « natif » sur iOS pour afficher des plans. Celui-ci affiche les cartes Apple Plans dont les données sont issues de différents fournisseurs, dont le principal est TomTom. Apple Plans est énormément utilisé du fait que c'est l'application de cartographie installée nativement sur les appareils de la marque. Ceci présente un avantage quant à la précision des données tant concernant le trafic (comme expliqué plus haut) que l'exactitude des données cartographiques, car les erreurs ou changements ont plus de chance d'être rapportés rapidement.

#### <span id="page-25-1"></span>**5.3.1.1 Fonctionnalités**

Les fonctionnalités proposées aux développeurs par MapKit sont les suivantes :

- Afficher une carte avec laquelle l'utilisateur peut interagir
- Afficher et suivre la position de l'utilisateur.
- Ajouter des annotations sur la carte
- Dessiner sur la carte
- Calculer un itinéraire tenant compte du trafic
- Rechercher des lieux

#### <span id="page-25-2"></span>**5.3.1.2 Tarification**

L'utilisation des différentes fonctions n'est pas facturée.

#### <span id="page-25-3"></span>**5.3.2 Google Maps**

Avec Google Maps Platform, l'entreprise permet aux développeurs d'utiliser leurs cartes sur n'importe quelle plateforme. Google Maps est certainement le service de cartographie le plus utilisé de tous. À l'instar d'Apple Plans, celui-ci est installé par défaut sur les téléphones Android (Chine à part) avec les mêmes avantages pour la précision du service.

#### <span id="page-25-4"></span>**5.3.2.1 Fonctionnalités**

Les fonctionnalités proposées aux développeurs par les SDK Google Maps sont les suivantes :

- Maps SDK
	- o Afficher une carte avec laquelle l'utilisateur peut interagir
	- o Afficher et suivre la position de l'utilisateur.
	- o Ajouter des annotations sur la carte
- o Dessiner sur la carte
- o Changer le style de la carte
- Places SDK
	- o Rechercher des lieux

Des Web Services permettent en outre d'obtenir des itinéraires tenant compte du trafic qu'il est possible d'afficher sur la carte.

#### <span id="page-26-0"></span>**5.3.2.2 Tarification**

L'affichage de cartes sur mobile n'est pas facturé. La recherche de lieu et l'obtention d'itinéraires le sont selon le tableau ci-dessous. À noter qu'un crédit de 200\$ est « offert » chaque mois aux développeurs.

<span id="page-26-3"></span>

|                                        | $0 - 100000$ requêtes | 100 001 - 500 000 requêtes |
|----------------------------------------|-----------------------|----------------------------|
| Recherche de lieu                      | 17\$/1000.            | 13.6\$ / 1000.             |
| Itinéraire prenant<br>compte du trafic | 10\$/1000.            | 8\$/1000                   |

Tableau 3 : Tarification Google Maps Plarform

[\(https://cloud.google.com/maps-platform/pricing/sheet/\)](https://cloud.google.com/maps-platform/pricing/sheet/)

#### <span id="page-26-1"></span>**5.3.3 Mapbox**

Mapbox est un très gros fournisseur de service de cartographie reposant sur OpenStreetMap. Leurs services sont notamment utilisés par Facebook, Uber, Tesla ou encore Snapchat. Contrairement à Apple et Google qui sont aussi utilisateurs de leurs propres cartes, Mapbox ne fait que les mettre à disposition.

#### <span id="page-26-2"></span>**5.3.3.1 Fonctionnalités**

Les fonctionnalités proposées aux développeurs par les SDK Mapbox sont les suivantes :

- Maps SDK
	- o Afficher une carte avec laquelle l'utilisateur peut interagir
	- o Afficher et suivre la position de l'utilisateur.
	- o Ajouter des annotations sur la carte
	- o Dessiner sur la carte
	- o Changer le style de la carte
	- o Calculer un itinéraire tenant compte du trafic
- Navigation SDK
	- o Navigation « Turn-by-Turn »

La recherche de lieux se fait au travers de Web Service.

#### <span id="page-27-0"></span>**5.3.3.2 Tarification**

La tarification ayant récemment été revue, les tarifs pour les recherches et la navigation n'ont pas encore été publiés. Néanmoins pour l'un comme pour l'autre les 100'000 premières requêtes sont gratuites.

<span id="page-27-4"></span>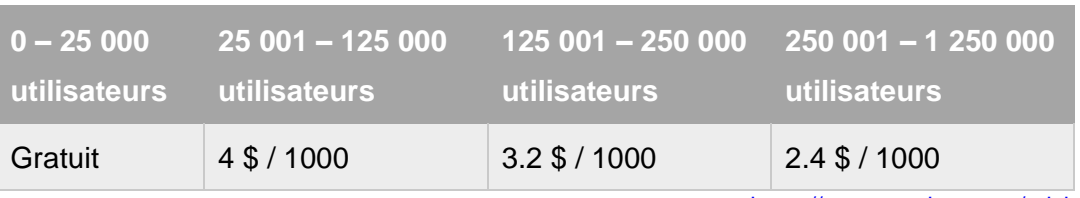

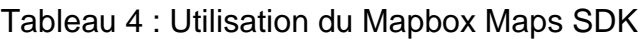

<https://www.mapbox.com/pricing/>

#### <span id="page-27-1"></span>**5.3.4 Bing Maps**

Bing Maps est le service de cartographie de Microsoft. Depuis mars 2018, un SDK pour Android et iOS est proposé aux développeurs. Pour le moment, celui-ci est en « aperçu pour les développeurs », ce n'est donc pas la version finale et Microsoft déconseille de l'utiliser en production.

#### <span id="page-27-2"></span>**5.3.4.1 Fonctionnalités**

Les fonctionnalités proposées aux développeurs par le SDK Bing Maps sont les suivantes :

- Afficher une carte avec laquelle l'utilisateur peut interagir
- Afficher et suivre la position de l'utilisateur.
- Ajouter des annotations sur la carte
- Dessiner sur la carte
- Changer le style de la carte

Des services REST proposés par Bing Maps permettent aussi de rechercher des lieux et calculer des itinéraires. Il est donc possible d'afficher un itinéraire sur la carte.

#### <span id="page-27-3"></span>**5.3.5 Choix**

Après avoir effectué des tests des différentes solutions présentées ci-dessus, c'est Mapbox qui a été retenu pour le développement de l'application. Les éléments ayant éliminé les autres solutions sont les suivants :

- Apple Plans :
	- o Manipuler la carte au travers du code n'est pas facile et un certain nombre de fonctions faisant partie d'autres solutions auraient dû être réécrites.
	- o La carte n'étant pas modifiable, faire ressortir certains éléments et en cacher d'autres qui sont inutiles dans le contexte de l'application n'est dès lors pas possible
- Google Maps :
	- o Les itinéraires venant de Web Service, le traitement était plus compliqué qu'avec Mapbox.
- Bing Maps :
	- o N'étant pas en version finale il était préférable d'éliminer cette option.

Une fonctionnalité intéressante qui a aussi orienté le choix est la navigation dite « Turnby-Turn » qui est offerte par Mapbox. Elle permet à l'application d'être plus complète. Sans cela il aurait été très compliqué d'intégrer un guidage aussi performant pour les trajets en voiture.

### <span id="page-28-0"></span>**5.4 Calculs d'itinéraires**

La fonction principale de la solution développée pour ce travail est de générer des itinéraires avec différents modes de transport. Pour les trajets en voiture et à pied, la solution de cartographie choisie proposait déjà cette fonctionnalité. De ce fait, l'intégration à l'application était très rapide. Pour les itinéraires en transports publics, ce n'était pas le cas, il a donc fallu chercher ailleurs.

#### <span id="page-28-1"></span>**5.4.1 Itinéraires en TP**

En Suisse, depuis 2016 les données d'information à la clientèle de tous les transports publics du pays sont ouvertes à tous (Chavanne, 2016). Il est donc possible d'obtenir facilement les horaires des arrêts et des lignes du pays. Des informations en temps réel sont aussi disponibles. Ce que fournissent les CFF ce sont des données brutes, on ne peut donc pas obtenir directement d'itinéraire porte-à-porte.

#### <span id="page-28-2"></span>**5.4.1.1 Algorithmes**

La première solution étudiée fut l'implémentation d'un algorithme qui, en se basant sur les données des CFF, permettrait d'obtenir l'itinéraire optimal. Le problème devant être résolu par l'algorithme est celui de l'obtention du plus court chemin dans un graphe. Nous pouvons notamment citer ceux de Bellman-Ford ou de Dijsktra qui représentent les bases de la recherche de plus court chemin. Ces algorithmes ne sont pas compliqués en eux-mêmes, cependant l'implémentation d'un tel algorithme nécessite avant toute chose de modéliser le réseau de transports en commun sous forme de graphe (Iglesias, 2017). La charge de travail nécessaire à cette tâche est beaucoup trop importante par rapport à la fonction qu'elle permet de remplir. Il a donc fallu se tourner vers une alternative plus simple à mettre en place.

#### <span id="page-28-3"></span>**5.4.1.2 API**

Il est possible d'obtenir des itinéraires sur le réseau de transports publics suisse au travers d'un API nommée « Swiss public transport API ». Cette dernière se base sur les WEB services de search.ch qui eux-mêmes utilisent les données ouvertes des CFF. L'implémentation d'un algorithme de recherche de plus court chemin au sein de l'application est dès lors inutile pour la partie TP. Un autre avantage apporté par l'utilisation d'un API réside dans le fait que les structures servant à modéliser un itinéraire sont déjà définies. Cela a donc permis de gagner du temps, car il a seulement fallu traduire en Swift les objets décrits à cette adresse : [https://transport.opendata.ch/docs.html.](https://transport.opendata.ch/docs.html)

Pour rendre l'interface plus agréable et faciliter le repérage des lignes, il est intéressant d'afficher les bonnes couleurs de lignes dans la présentation d'un itinéraire. Seulement, c'est un manquement lié à « Swiss public transport API », ces informations ne sont pas fournies. La première piste explorée fut celle de l'API de Search.ch. Celui-ci fourni effectivement des couleurs de lignes mais après quelques tests, les données retournées se sont avérées inexactes (voir exemple [Figure 12\)](#page-29-2). Utiliser ces valeurs aurait donc apporté de la confusion à l'utilisateur, ce qui n'est clairement pas idéal pour une donnée sensée apporter de la clarté.

<span id="page-29-2"></span>Figure 12 : À gauche couleur par Search.ch, à droite couleur effective

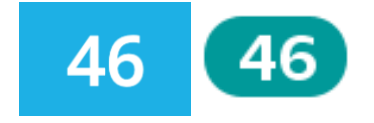

Il a donc été nécessaire d'obtenir cette information indépendamment de l'itinéraire. Les TPG mettent justement à disposition des développeurs un API spécifiquement dédié à cela. Évidemment il n'est possible de récupérer que les couleurs correspondantes aux lignes TPG. Étant donné que le cadre d'utilisation de l'application est principalement Genève, cela ne pose pas de problème. Des couleurs par défaut sont quand même définies pour le reste de la Suisse dans la mesure où il est tout à fait possible se faire guider vers n'importe où dans le pays.

#### <span id="page-29-0"></span>**5.4.2 Itinéraires multimodaux**

La possibilité d'obtenir un itinéraire multimodal est la fonction différenciatrice de l'application liée à ce travail. Comme expliqué dans l'introduction du chapitre, le but est d'obtenir un itinéraire mixant voiture et transports publics. Le choix d'utiliser les P+R comme point de jonction entre les deux modes de transport vient du fait que ceux-ci sont destinés à cette utilisation.

#### <span id="page-29-1"></span>**5.4.2.1 Données des P+R**

À Genève, les données concernant tous les parkings du canton sont accessibles via un jeu de données du catalogue de la plateforme Open Data du système d'information du territoire. Un champ de données permet de connaître le type de parking et donc de filtrer les entrées pour ne garder que les P+R. Comme ces informations ne changent pas fréquemment, elles ont été extraites et intégrées directement aux ressources de l'application. Ce choix permet d'éviter une requête sur le serveur REST du SITG et donc de réduire le temps d'obtention de l'information.

Un problème qui est survenu lors du traitement de ces données repose sur le fait que les informations de localisation des parkings sont fournies dans le système de référence suisse CH1903+. Celui-ci décrit la position en distances en direction du nord et de l'est par rapport à un point de référence [\(Figure 13\)](#page-30-0). Or toute l'application utilise le système de référence international WGS84 (coordonnées GPS). Ce dernier indique les angles par rapport à l'équateur et au méridien de Greenwich [\(Figure 14\)](#page-30-1). Heureusement, Swisstopo décrit dans un document les formules permettant de passer d'un système à l'autre (swisstopo, 2016).

<span id="page-30-0"></span>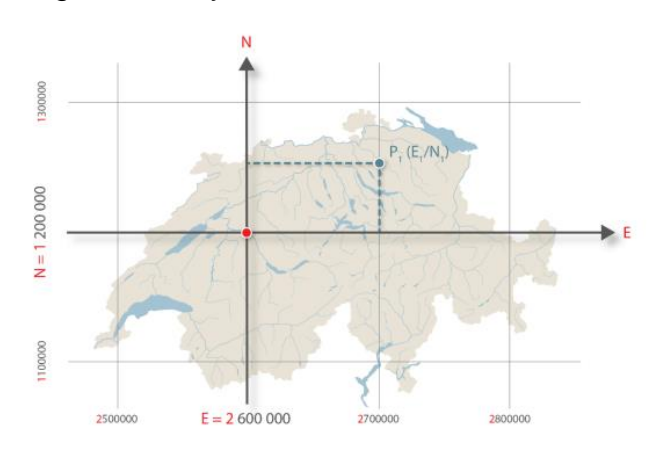

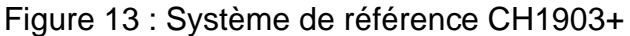

<span id="page-30-1"></span>[\(swisstopo.admin.ch/fr/connaissances-faits/mensuration-geodesie/cadres-de-reference/local/mn95.html\)](https://www.swisstopo.admin.ch/fr/connaissances-faits/mensuration-geodesie/cadres-de-reference/local/mn95.html)

Figure 14 : Système de référence WGS84

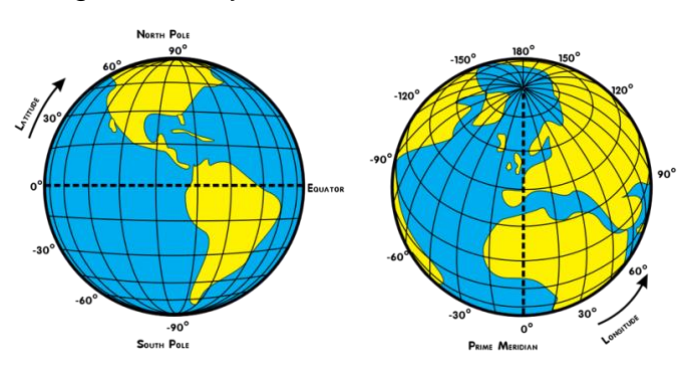

[\(https://upload.wikimedia.org/wikipedia/commons/6/62/Latitude\\_and\\_Longitude\\_of\\_the\\_Earth.svg\)](https://upload.wikimedia.org/wikipedia/commons/6/62/Latitude_and_Longitude_of_the_Earth.svg)

Un autre jeu de données fourni par le SITG diffuse les informations en temps réel du taux de remplissage de certains parkings. Celles-ci ne sont disponibles que pour 5 des 19 P+R du canton de Genève. Malgré cette petite proportion, les informations sont

exploitées par l'application afin d'éviter au maximum d'emmener l'utilisateur vers un parking plein.

#### <span id="page-31-0"></span>**5.4.2.2 Calcul du meilleur itinéraire**

Pour obtenir le meilleur itinéraire, la procédure se déroule en deux étapes. On commence par calculer tous les itinéraires possibles. Donc dix-huit itinéraires correspondants aux dix-huit P+R référencés. Dans la pratique, l'obtention de cette liste est relativement longue ; entre 6 et 15 secondes selon les mesures effectuées. Ce temps s'explique par le fait que l'acquisition des itinéraires se fait au travers d'API et que les nombreuses requêtes HTTP envoyées successivement ralentissent substantiellement le processus. Cependant, connaître tous les itinéraires envisageables ouvre la possibilité de modifier facilement l'algorithme de choix décrit plus bas, ou encore d'en avoir plusieurs et de proposer des itinéraires multimodaux ayant d'autres caractéristiques.

Une fois que tous les itinéraires possibles sont connus, on les compare selon deux critères qui permettent de définir l'efficacité d'un itinéraire. Le premier est la durée du trajet (temps d'attente des TP compris). Ce critère est essentiel, car l'itinéraire multimodal doit être plus court que l'itinéraire en transports publics pour être intéressant. Le second critère de choix est la quantité de CO<sub>2</sub> émise par l'accomplissement du trajet. Dans l'idéal, elle devrait être inférieure à celle émise par un trajet en voiture.

Les critères utilisés sont exprimés dans des unités totalement différentes et incomparables. Il est donc indispensable de les pondérer correctement afin de ne pas avoir un critère qui soit déterminant à tous les coups. Pour être capable d'effectuer la comparaison, on calcule les pourcentages des deux critères par rapport aux mêmes critères dans des itinéraires de référence. Ces itinéraires de référence sont simplement les itinéraires routiers et en transports publics calculés en parallèle. Le pourcentage des émissions se calcule par rapport à l'itinéraire en voiture et le pourcentage de temps par rapport à celui en transports publics. Un score est alors établi pour l'itinéraire, celui-ci est la somme des deux fractions qui viennent d'être calculées.

Nous avons maintenant 3 valeurs exploitables pour déterminer lequel des itinéraires multimodaux est le meilleur :

- Pourcentage des émissions
- Pourcentage de temps
- Score

L'itinéraire choisi est alors celui présentant le score le plus faible, tout en ayant un pourcentage de temps inférieur à 100%. Si aucun des itinéraires ne respecte la deuxième condition, on choisira à défaut celui ayant le score le plus bas.

### <span id="page-32-0"></span>**5.5 Préférences utilisateur**

Un certain nombre de préférences utilisateur peuvent être enregistrées afin de personnaliser l'application. Les préférences sont enregistrées au premier démarrage de l'application en demandant à l'utilisateur de répondre à plusieurs questions. Elles peuvent ensuite être éditées à tout moment à partir de la vue des préférences de l'application.

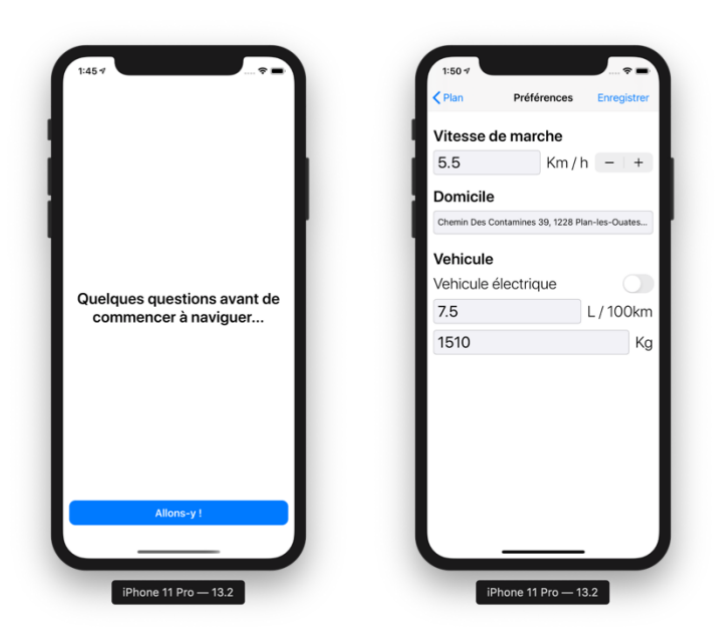

<span id="page-32-2"></span>Figure 15 : Écran de configuration 1 (gauche), vue des préférences (droite)

### <span id="page-32-1"></span>**5.5.1 Caractéristiques du véhicule**

L'utilisateur peut indiquer le type de motorisation de son véhicule ; essence ou électrique. Il est aussi invité à renseigner le poids à vide du véhicule. La consommation moyenne en litres aux cent kilomètres est également demandée dans le cas d'un moteur à combustion. Des valeurs par défaut sont insérées dans les champs au moment de la configuration. Celles-ci correspondent à la flotte moyenne voiture en Suisse selon mobitool.ch.

<span id="page-33-1"></span>Figure 16 : Écran de configuration 2

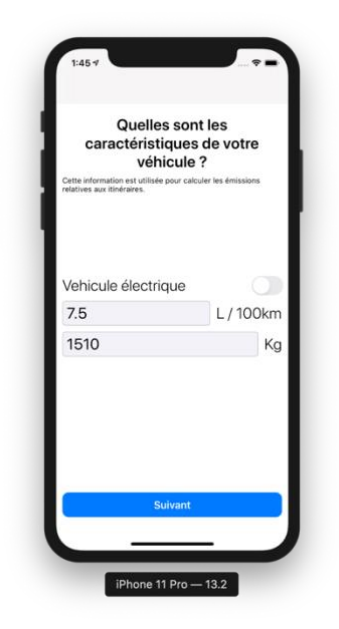

Ces informations sont ensuite utilisées pour déterminer les émissions de CO<sup>2</sup> liées aux itinéraires impliquant la voiture. L'explication détaillée du calcul se trouve au point [5.6.3.](#page-36-1)

#### <span id="page-33-0"></span>**5.5.2 Vitesse de marche**

<span id="page-33-2"></span>L'utilisateur est invité à indiquer son rythme de marche. Cette donnée est utilisée pour adapter la durée des itinéraires à pied.

Figure 17 : Écran de configuration 3

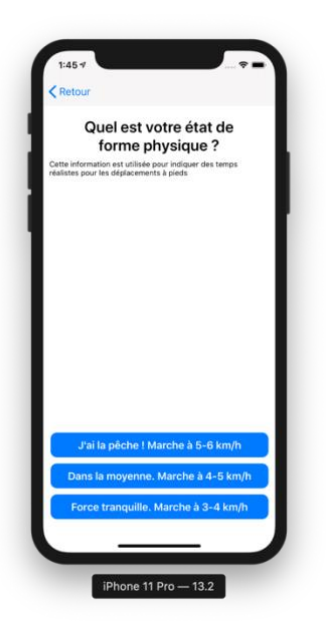

#### <span id="page-34-0"></span>**5.5.3 Domicile**

<span id="page-34-3"></span>L'adresse du domicile de l'utilisateur est enregistrée dans l'application. Le but est de pouvoir créer un itinéraire vers le domicile sans avoir à le rechercher manuellement à chaque fois.

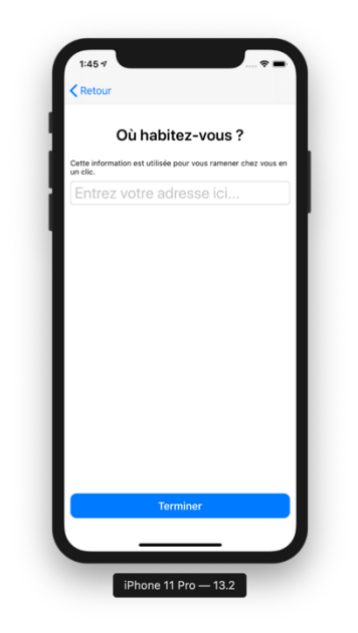

Figure 18 : Écran de configuration 4

### <span id="page-34-1"></span>**5.6 Calcul des métriques d'itinéraires**

Dans toutes les applications de navigation, des informations concernant le trajet sont données avant le début de l'itinéraire. Il en va de même pour la solution développée ici.

#### <span id="page-34-2"></span>**5.6.1 Temps de trajet**

L'information la plus importante pour l'utilisateur est évidemment le temps qu'il lui faudra pour arriver à destination. Celle-ci est fournie par les API que ce soit pour les itinéraires routiers, en transports publics ou à pieds. Cependant, le temps de trajet fourni pour les parcours en transports publics ne correspond pas au temps nécessaire pour arriver à destination, mais au temps de trajet. Par exemple, s'il est 14h, que l'utilisateur veut se rendre quelque part et que la prochaine correspondance est à 14h30 avec une arrivée à destination à 14h45, le temps de trajet fourni par l'API sera de 15 minutes et non de 45. Cette subtilité est importante à prendre en compte si l'on veut pouvoir comparer les différentes propositions d'itinéraire de manière équitable. Comme on connaît l'heure d'arrivée, l'obtention du temps de trajet dans le sens temps avant d'arriver destination se fait simplement en soustrayant les date et heure de départ à celles d'arrivée. On utilisera d'ailleurs la même méthode pour les itinéraires multimodaux.

#### <span id="page-35-0"></span>**5.6.2 Distance**

Bien que cette donnée ne soit pas visible pour l'utilisateur dans l'application, la distance de l'itinéraire est importante à connaître pour le calcul d'autres métriques. Mapbox fournit cette indication pour les itinéraires que le service génère. Il n'est donc pas nécessaire de la calculer pour les parcours à pieds et en voiture.

Pour ce qui est des transports en commun, la donnée n'est pas fournie par l'API utilisée. Aussi après analyse des données fournies par la plateforme Open Data des CFF, la longueur des lignes ainsi que la distance entre chaque arrêt ne sont tout simplement pas fournies. Il a donc fallu trouver un autre moyen d'obtenir cette information.

#### <span id="page-35-1"></span>**5.6.2.1 Utilisation d'un itinéraire routier**

Calculer un itinéraire routier ayant des étapes pour chaque arrêt par lesquels passe le trajet en TP semble a priori fonctionner. Malheureusement, cette idée ne tient pas compte du fait que les bus et les tramways peuvent rouler sur des portions de route qui leur sont réservées. Du fait que Mapbox génère des itinéraires destinés aux automobilistes, l'itinéraire alors généré avec cette technique ne correspondra pas forcément au tracé de la ligne.

#### <span id="page-35-2"></span>**5.6.2.2 Utilisation du jeu de données « Réseau TPG – Lignes »**

<span id="page-35-3"></span>Un plan du réseau TPG est disponible dans le catalogue du SITG. Chaque ligne de bus ou de tramway est représentée sous la forme d'une polyligne. Une polyligne est un ensemble de segments reliés les uns aux autres dans un graphique (voir [Figure 19\)](#page-35-3). Le graphique étant dans notre cas le système de référence cartographique.

Figure 19 : Polyligne

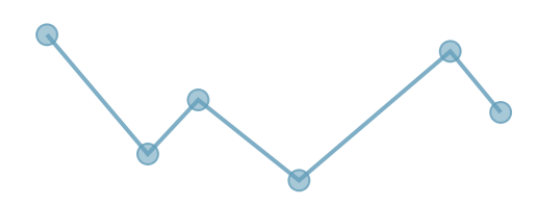

[\(https://www.sitepen.com/blog/wp-content/uploads/2007/07/gfx-curve-1.png\)](https://www.sitepen.com/blog/wp-content/uploads/2007/07/gfx-curve-1.png)

Le calcul de la longueur d'un tel objet est facile ; il suffit d'additionner la longueur de chacun des segments. L'idée est donc de prendre la première section du parcours. On tronque la polyligne de la ligne de bus ou de tramway associée à la section entre l'arrêt où l'utilisateur monte et celui où il descend. On répète ensuite l'opération pour toutes les sections et l'on additionne la longueur de toutes les sections pour obtenir la longueur totale de l'itinéraire.

Bien qu'en théorie cette solution semble simple, plusieurs problèmes empêchent sa mise en œuvre. Premièrement, les noms des terminus des lignes diffèrent entre les données fournies par le SITG et celles fournies par l'API utilisée dans l'application. Par exemple dans le jeu de données « Réseau TPG – Lignes » la ligne de bus 46 peut aller en direction de « StadeGE » ou « Bardonnex ». Avec l'API le même bus possède les terminus « Bardonnex, village » et « Carouge, Stade de Genève ». Même en utilisant des expressions régulières il n'est pas possible de faire correspondre les données des deux sources, car il n'y a pas de constance dans la façon d'abréger les noms d'arrêts dans les données du SITG. Pour obtenir des résultats précis, la connaissance de la direction est importante, car toutes les lignes n'ont pas nécessairement un tracé identique dans les deux sens.

Le second problème réside dans le fait que les coordonnées d'arrêts fournies par l'API ne tombent pas forcément sur la polyligne. Pallier ce problème aurait été compliqué à mettre en œuvre et coûteux en temps de traitement

#### <span id="page-36-0"></span>**5.6.2.3 Utilisation de la vitesse moyenne.**

Comme la durée du trajet est connue, en connaissant la vitesse moyenne du véhicule, il est possible de connaître la distance approximative sans traitement lourd. De plus, les TPG ont partagé dans leur dernier rapport annuel de gestion la vitesse moyenne effective de chacune des lignes sur l'année 2018 (TPG, 2019). Ces informations permettent de gagner en précision par rapport à l'utilisation d'une seule vitesse moyenne pour toutes les lignes.

Les vitesses moyennes sont stockées dans les ressources de l'application afin de permettre un accès rapide à l'information. Cette méthode permet donc d'éviter des requêtes HTTP pour l'obtention d'itinéraires complexes nécessaire à la mise en œuvre de la première méthode. Mais aussi d'éviter des traitements lourds et complexes. Dans le cas où la vitesse moyenne d'une ligne ne serait pas renseignée, c'est la moyenne générale qui est utilisée.

#### <span id="page-36-1"></span>**5.6.3 Émissions**

Afin de permettre à l'utilisateur de se rendre compte des émissions de polluants engendrés par ce déplacement, afficher un indicateur sur celles-ci paraît intéressant. Aussi ce renseignement permet de comparer les différents moyens de transport à ce niveau et potentiellement d'influencer le choix du moyen de déplacement. C'est pourquoi <span id="page-37-1"></span>il est affiché dans l'interface de choix d'itinéraire comme on peut le voir dans la [Figure](#page-37-1)  [20.](#page-37-1)

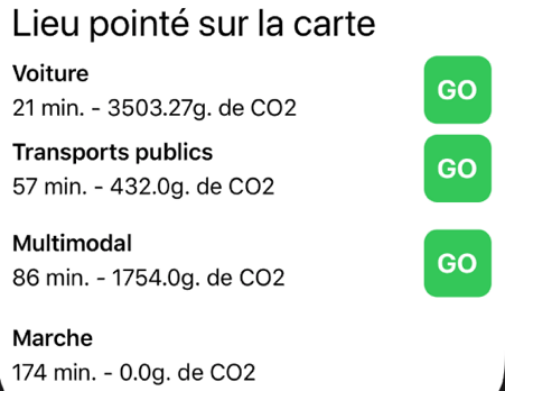

Figure 20 : Interface de choix d'itinéraire

Le calcul des émissions se base sur les formules utilisées par mobitool et la valeur est indiquée en équivalent de grammes de CO<sup>2</sup> rejetés dans l'atmosphère. Les formules utilisées par mobitool sont intéressantes, car elles prennent en compte plusieurs facteurs :

- L'utilisation directe : C'est à dire ce que le véhicule émet effectivement durant son utilisation (gaz d'échappements, particules venant des pièces d'usures, réfrigérants de climatisation).
- Utilisation indirecte (approvisionnement en énergie) : Ce facteur intègre les émissions liées à l'extraction et à l'acheminement du carburant jusqu'au réservoir. Dans le cas de l'électrique on intègre la production et le transport de l'électricité en prenant en compte le mix d'électricité des consommateurs en Suisse en 2011.
- Entretien du véhicule : Tout l'entretien est pris en compte dans ce facteur, notamment le remplacement des pièces d'usure.
- Construction / élimination du véhicule : Ce sont tant les émissions liées aux matières premières du véhicule que celles liées au processus de fabrication qui sont ici prises en compte.
- Voies de communication : On parle ici des infrastructures empruntées par le moyen de locomotion (routes, pont, tunnels, signalisation…).

(Frischknecht et al., 2016)

#### <span id="page-37-0"></span>**5.6.3.1 Transports publics**

Pour les transports publics, le calcul est simple, car on utilise la moyenne fournie par le calculateur mobitool, à savoir 25g de CO<sup>2</sup> par kilomètre. On comprend maintenant pourquoi il était important d'obtenir la distance parcourue lors d'un itinéraire en TP. Comme plusieurs variantes d'itinéraires sont proposées à l'utilisateur, c'est une moyenne qui est affichée.

#### <span id="page-38-0"></span>**5.6.3.2 Voiture**

Pour les itinéraires routiers, on distinguera les voitures à énergie fossile des voitures électriques. Le calcul pour le premier groupe tient compte du poids du véhicule et de sa consommation. Les autres facteurs sont basés sur la flotte moyenne suisse. Pour le second, seul le poids est pris en compte, les autres facteurs sont eux aussi basés sur la flotte moyenne. Les formules utilisées dans l'application sont donc les suivantes :

• Véhicule à essence ou diesel :

 $\frac{4,02 + 37,59 + 8,87}{4,02 + 37,59 + 8,87}$  $\frac{1000}{1000}$  \* distance

• Véhicule électrique :

$$
6.52 + 20.29 + \text{poids} * \frac{4.02 + 37.59 + 8.87}{1000} * distance
$$

La consommation est donnée en litres au 100 kilomètres, le poids en kilogrammes et la distance en kilomètres. Notons aussi que les valeurs ont été arrondies à deux décimales. En outre, la formule pour les véhicules électriques a été simplifiée. Cette simplification évite à l'utilisateur de renseigner des données qu'il ne connaît certainement pas sur son véhicule ; le poids des batteries et la consommation du moteur. Ce sont donc les valeurs d'une voiture électrique type (la VW e-Golf en l'occurrence) qui sont utilisées pour ces deux variables. Bien que cette simplification rende le calcul moins précis pour cette catégorie de véhicules, il reste proche de la réalité. En effet en remplaçant les deux variables citées précédemment par les valeurs de l'automobile électrique la plus vendue de suisse en 2019 (la Tesla Model 3) les émissions au km restent sensiblement les mêmes qu'avec la voiture type (moins de 1% de variation).

<span id="page-38-1"></span>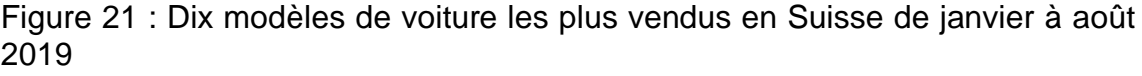

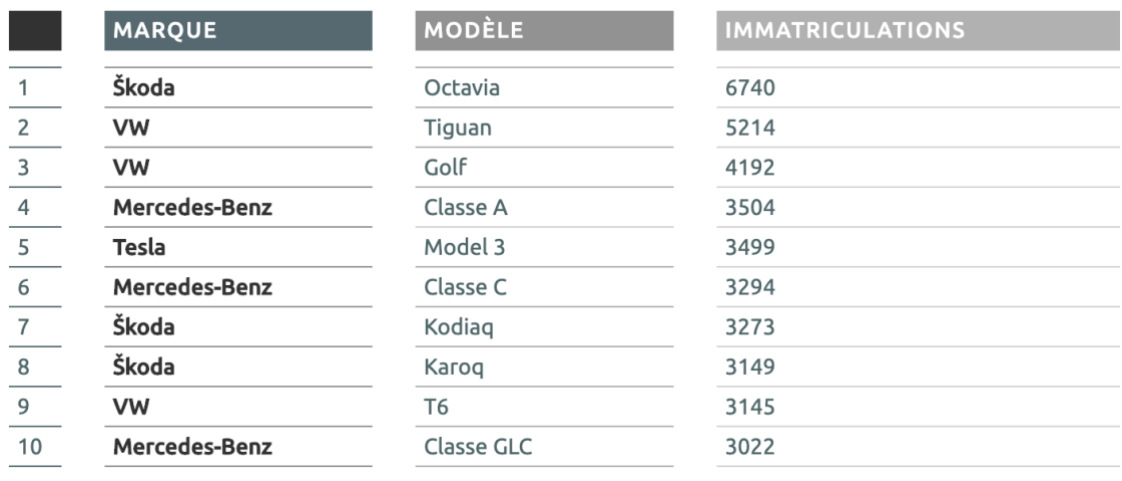

(Auto-Suisse, 2019)

#### <span id="page-39-0"></span>**5.6.3.3 Déplacement multimodal**

Pour les déplacements multimodaux, le calcul consiste à additionner simplement les émissions engendrées par la partie en voiture et celles engendrées par la partie en TP. Comme pour le point [5.6.3.1](#page-37-0) c'est la moyenne des itinéraires de transports publics proposés qui est utilisée.

### <span id="page-39-1"></span>**5.7 Exemples de résultats**

Ce dernier point détaille des exemples intéressants d'itinéraires obtenus grâce à l'application. Le but étant de faire ressortir les qualités et les défauts du système. Notons que tous les tests effectués révèlent que la voiture est toujours plus efficace que les autres moyens de transport en termes de temps.

#### <span id="page-40-0"></span>**5.7.1 Exemple 1 : Jussy – Aéroport**

Cet exemple montre un résultat idéal pour l'itinéraire multimodal. En effet, il permet de gagner 35 minutes par rapport à un itinéraire utilisant exclusivement les transports publics. De plus le trajet proposé pour la voiture est nettement plus polluant. Cela s'explique par le fait que le trajet routier (en rouge sur la carte) le plus rapide nécessite de contourner la ville ce qui augmente grandement le nombre de kilomètres et donc les rejets de polluants (presque 3.5x plus élevés qu'avec l'itinéraire multimodal).

Notons que l'itinéraire à pied traverse le lac. L'explication à cette curiosité réside dans le fait que Mapbox intègre les bateaux dans ses itinéraires pédestres.

<span id="page-40-2"></span><span id="page-40-1"></span>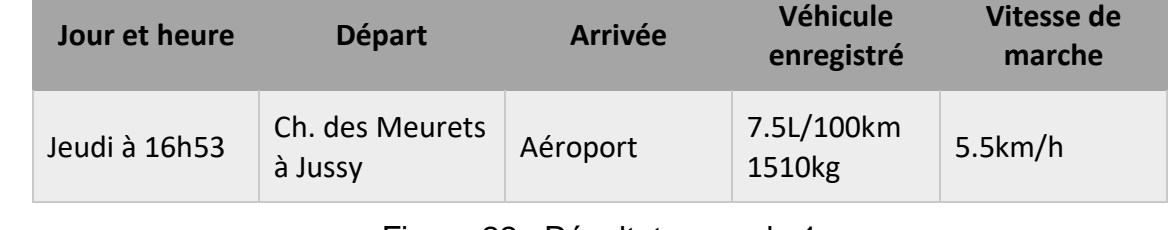

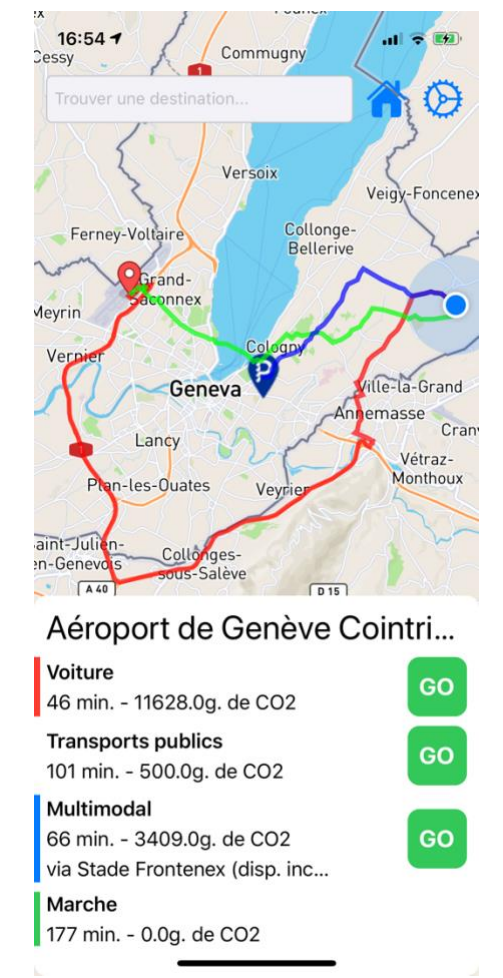

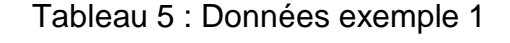

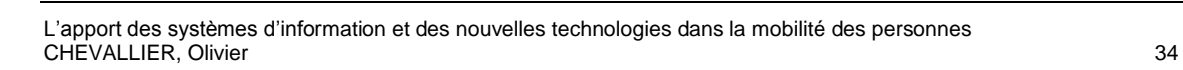

Figure 22 : Résultat exemple 1

**Vitesse de** 

#### <span id="page-41-0"></span>**5.7.2 Exemple 2 : Bellevue – Pointe de la jonction**

Cet exemple montre un résultat qui n'est pas franchement avantageux pour l'itinéraire multimodal. En testant deux fois à quelques minutes d'intervalle, aucun gain de temps n'est constaté. Lors du premier test, les émissions sont doublées par rapport à l'itinéraire 100% transports publics. Lors du second, elles se rapprochent même de l'itinéraire proposé pour la voiture.

Il est intéressant de constater que selon l'heure, l'itinéraire multimodal peut différer. Dans ce cas ce sont les horaires de TP qui causent ce comportement. Le trafic pourrait aussi avoir une incidence, mais cette possibilité paraît peu probable au vu du temps qui sépare les deux requêtes.

<span id="page-41-1"></span>

| Jour et heure | <b>Départ</b>     | <b>Arrivée</b> | <b>Véhicule</b><br>enregistré | Vitesse de<br>marche |
|---------------|-------------------|----------------|-------------------------------|----------------------|
| Jeudi à 17h34 | Ch. des Tuileries | Pointe de la   | Électrique                    | 4km/h                |
| et 17h41      | à Bellevue        | jonction       | 2100 <sub>kg</sub>            |                      |

Tableau 6 : Données exemple 2

<span id="page-41-2"></span>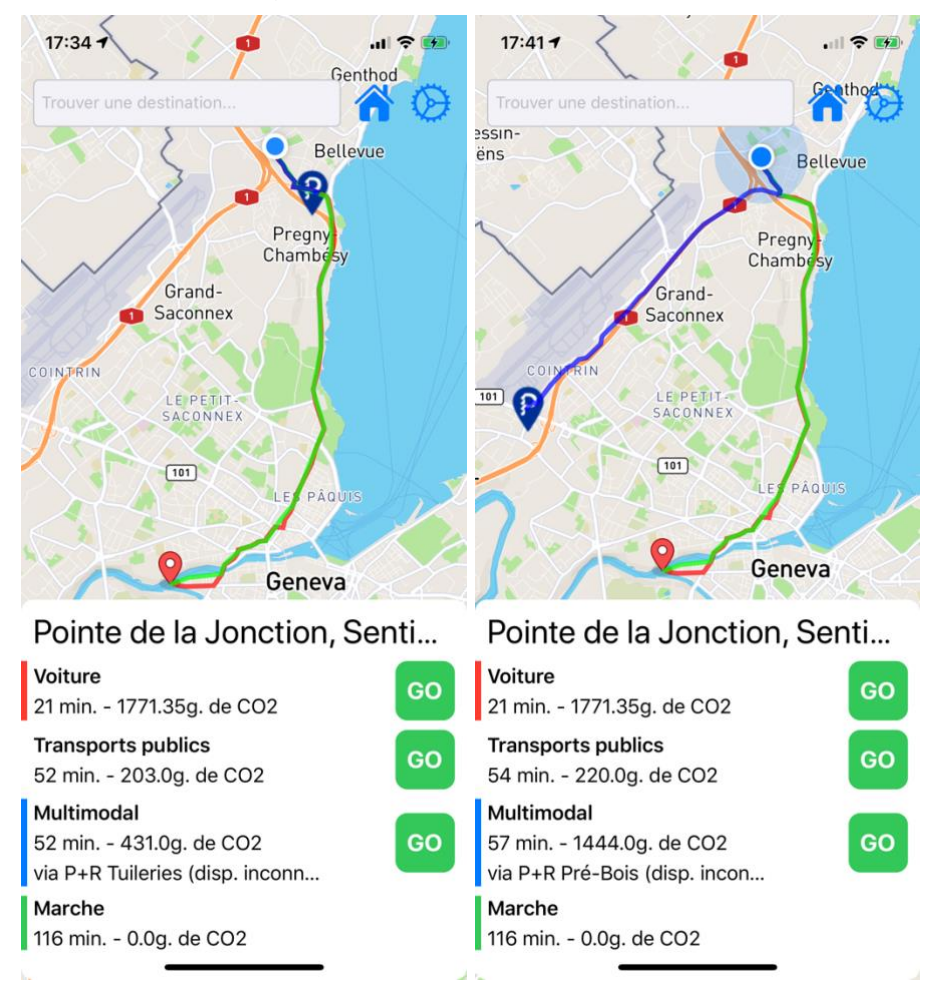

Figure 23 : Résultats exemple 2

#### <span id="page-42-0"></span>**5.7.3 Exemple 3 : Saconnex-d'Arve – HEG**

Cet itinéraire démontre que le choix d'un itinéraire multimodal peut être franchement désavantageux dans certaines situations. Ici le trajet est court et aucun P+R ne se trouve entre le point de départ et la destination. Même si la durée est légèrement plus faible qu'en TP, les émissions proches de celles engendrées par un trajet 100% en voiture, rendent l'option multimodale inintéressant. La voiture ou la marche semblent ici être les meilleures options.

<span id="page-42-2"></span><span id="page-42-1"></span>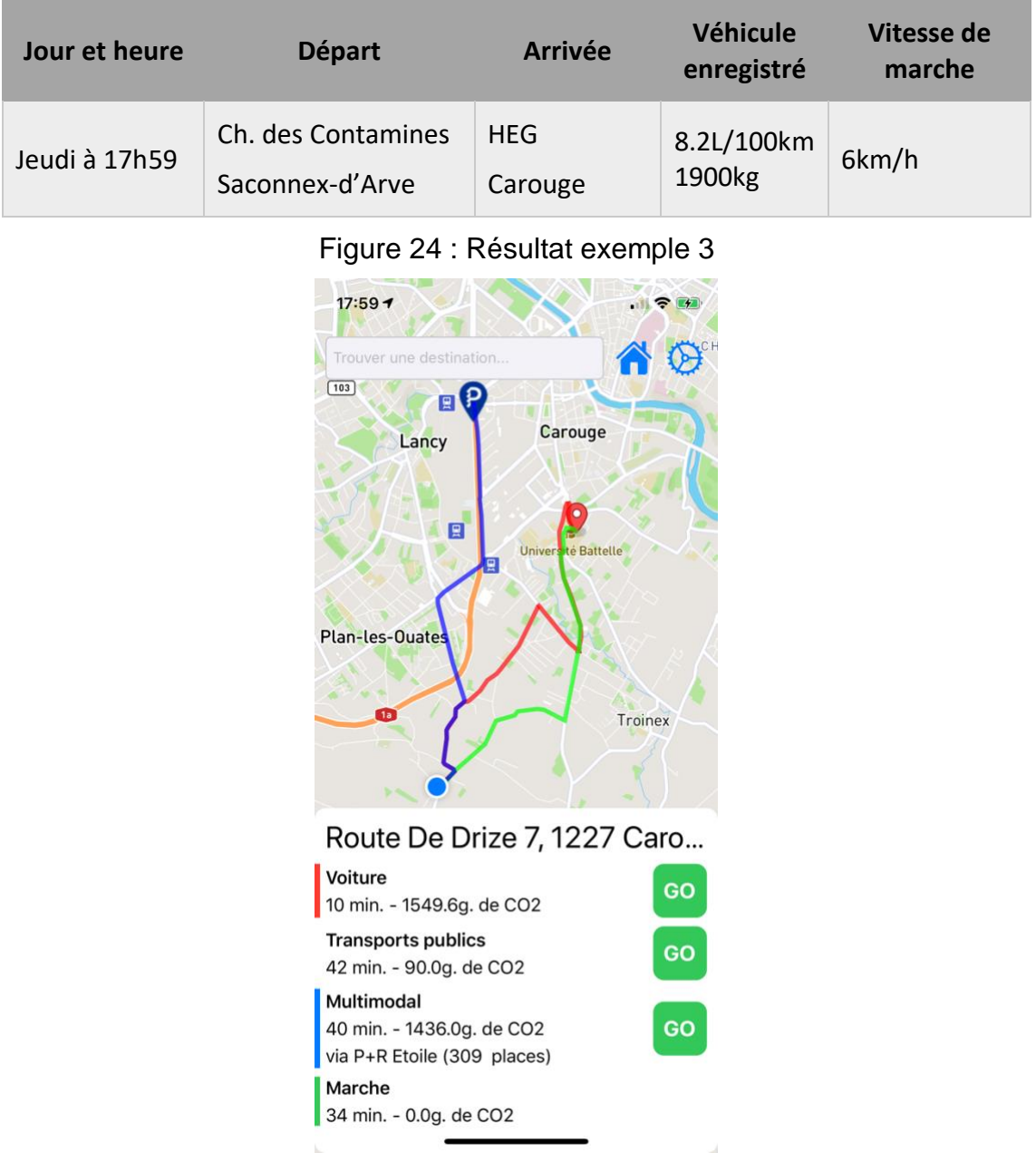

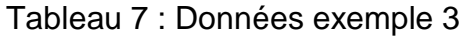

# <span id="page-43-0"></span>**Conclusion**

Nous avons pu voir au travers du présent document que les systèmes d'informations et les nouvelles technologies permettent de modifier et d'améliorer notablement nos déplacements. Ce sont particulièrement les téléphones intelligents qui ont accéléré cette tendance en offrant le support idéal pour des services liés à la mobilité. Déjà grâce aux capacités qu'ils offrent et à leur omniprésence. Mais aussi pour le développement de nouveaux services de cartographie, leur amélioration ou encore dans la généralisation des données ouvertes dans les sociétés de transports publics. Il est désormais clair que ces appareils ont eu une grosse influence sur le marché des services liés aux déplacements.

Autant pour les transports collectifs que pour les transports individuels des évolutions sont à noter. Dans les deux cas les objectifs se ressemblent. On essaye de faciliter le choix de l'itinéraire dans un réseau complexe en tenant compte des conditions réelles et de divers enjeux. Ces fonctions sont pratiques dans notre ville de domicilie, et plus encore à l'étranger. Les exemples de CityMapper et Waze démontrent bien cela. Ils offrent un service identique dans plusieurs villes pour le premier et partout dans le monde pour le deuxième.

L'application développée pour appuyer ce document démontre que, malgré la quantité d'applications disponibles sur le marché, il est possible d'amener des solutions nouvelles. Notons que la proposition de solution s'appuie sur plusieurs services sans lesquels il n'aurait pas été possible de parvenir à ce résultat dans le cadre d'un travail de bachelor. Une conclusion que nous pouvons tirer de ce développement est que ces services jouent un rôle important dans l'apport des systèmes d'informations et des nouvelles technologies dans la mobilité. Dans le sens où ils permettent aux développeurs de développer des solutions en facilitant l'utilisation de plans (API de cartographie), ou en leur évitant de devoir obtenir et tenir à jour des informations euxmêmes (Open Data).

Malgré mon expérience inexistante dans le développement pour iOS, j'ai réussi à obtenir un résultat proche de celui espéré. L'application est en effet fonctionnelle et rempli les objectifs fixés. Elle ne pourrait par contre pas être publiée sur un marché d'applications en l'état. L'interface mériterait d'être améliorée, la stabilité n'est pas parfaite et certains temps de traitement devraient être réduits. Si je devais recommencer à développer cette application aujourd'hui je suis convaincu que ces défauts pourraient être diminués voir supprimés grâce à l'expérience acquise au cours de ce travail de bachelor.

# **Bibliographie**

<span id="page-44-0"></span>AGUILERA, Anne et RALLET, Alain, 2016. Mobilité connectée et changements dans les pratiques de déplacement. In : *Réseaux*. 2016. Vol. n° 200, n° 6, p. 17. DOI 10.3917/res.200.0017.

APPLE, 2009. Apple annonce plus de 100 000 applications disponibles sur l'App Store. In : *Apple Newsroom* [en ligne]. 4 novembre 2009. [Consulté le 22 août 2019]. Disponible à l'adresse : https://www.apple.com/chfr/newsroom/2009/11/04Apple-Announces-Over-100-000-Apps-Now-Available-on-the-App-Store/.

AUTO-SUISSE, 2019. auto-schweiz: Immatriculations de voitures par modèle. In : *Auto-Suisse* [en ligne]. septembre 2019. [Consulté le 24 octobre 2019]. Disponible à l'adresse : https://www.auto.swiss/fr/statistiques/immatr-de-voitures-par-modele/.

BROWN, Justine, 2015. Can Technology Help Improve Mass Transit Use? In : *Government Technology* [en ligne]. 14 mai 2015. [Consulté le 16 octobre 2019]. Disponible à l'adresse : https://www.govtech.com/transportation/Can-Technology-Help-Improve-Mass-Transit-Use.html.

CANALYS, 2007. 64 million smart phones shipped worldwide in 2006. In : *Canalys* [en ligne]. 12 février 2007. [Consulté le 22 août 2019]. Disponible à l'adresse : https://www.canalys.com/newsroom/64-million-smart-phones-shipped-worldwide-2006.

CANALYS, 2008. Smart mobile device shipments hit 118 million in 2007, up 53% on 2006. In : *Canalys* [en ligne]. 5 février 2008. [Consulté le 22 août 2019]. Disponible à l'adresse : https://www.canalys.com/newsroom/smart-mobile-device-shipments-hit-118 million-2007-53-2006.

CANALYS, 2010. Majority of smart phones now have touch screens. In : *Canalys* [en ligne]. 8 février 2010. [Consulté le 22 août 2019]. Disponible à l'adresse : https://www.canalys.com/newsroom/majority-smart-phones-now-have-touch-screens.

CFF, 2008. L'horaire en ligne des CFF aussi pour l'iPhone. In : *CFF - Service de presse* [en ligne]. 10 novembre 2008. [Consulté le 22 août 2019]. Disponible à l'adresse : https://company.sbb.ch/fr/medias/service-de-presse/communiques-depresse/detail.html/2008/11/62467.

CHAN, Nelson D. et SHAHEEN, Susan A., 2012. Ridesharing in North America: Past, Present, and Future. In : *Transport Reviews*. janvier 2012. Vol. 32, n° 1, p. 93‑112. DOI 10.1080/01441647.2011.621557.

CHATZIMILIOUDIS, Georgios, KONSTANTINIDIS, Andreas, LAOUDIAS, Christos et ZEINALIPOUR-YAZTI, Demetrios, 2012. Crowdsourcing with Smartphones. In : *IEEE Internet Computing*. septembre 2012. Vol. 16, n° 5, p. 36‑44. DOI 10.1109/MIC.2012.70.

CHAVANNE, Yannick, 2016. Toutes les données des transports suisses exploitables gratuitement via un seul portail. In : [en ligne]. 6 décembre 2016. [Consulté le 4 octobre 2019]. Disponible à l'adresse : https://www.ictjournal.ch/news/2016-12-06/toutes-les-donnees-des-transports-suissesexploitables-gratuitement-via-un-seul.

CITYMAPPER, 2017. Building a city without open data. In : *Medium* [en ligne]. 4 juillet 2017. [Consulté le 17 octobre 2019]. Disponible à l'adresse : https://medium.com/citymapper/building-a-city-without-open-data-124356672deb.

CITYMAPPER, 2018. Routing for Floating Transport. In : *Medium* [en ligne]. 4 décembre 2018. [Consulté le 17 octobre 2019]. Disponible à l'adresse : https://medium.com/citymapper/routing-for-floating-transport-f338b6e8b90f.

L'apport des systèmes d'information et des nouvelles technologies dans la mobilité des personnes CHEVALLIER, Olivier 38

CLINTON, Bill, 2000. *Statement by the President regarding the United States' decision to stop degrading Global Positioning System accuracy* [en ligne]. 2000. S.l. : Office the the Press Secretary. [Consulté le 20 août 2019]. Disponible à l'adresse : https://www.kip.zcu.cz/kursy/svt/texty/GPS/Clinton2.doc.

DETA, Département de l'environnement, des transports et de l'agriculture, 2016. *Statégie de protection de l'air 2030*. janvier 2016. S.l. : s.n.

ERIKSSON, Jakob, GIROD, Lewis, HULL, Bret, NEWTON, Ryan, MADDEN, Samuel et BALAKRISHNAN, Hari, 2008. The pothole patrol: using a mobile sensor network for road surface monitoring. In : *Proceeding of the 6th international conference on Mobile systems, applications, and services - MobiSys '08* [en ligne]. Breckenridge, CO, USA : ACM Press. 2008. p. 29. [Consulté le 17 octobre 2019]. Disponible à l'adresse : http://portal.acm.org/citation.cfm?doid=1378600.1378605.

FAGGIANI, Adriano, GREGORI, Enrico, LENZINI, Luciano, LUCONI, Valerio et VECCHIO, Alessio, 2014. Smartphone-based crowdsourcing for network monitoring: Opportunities, challenges, and a case study. In : *IEEE Communications Magazine*. janvier 2014. Vol. 52, n° 1, p. 106‑113. DOI 10.1109/MCOM.2014.6710071.

FIRNKORN, Jörg et MÜLLER, Martin, 2011. What will be the environmental effects of new free-floating car-sharing systems? The case of car2go in Ulm. In : *Ecological Economics*. juin 2011. Vol. 70, n° 8, p. 1519‑1528. DOI 10.1016/j.ecolecon.2011.03.014.

FRISCHKNECHT, Rolf, MESSMER, Annika et STOLZ, Philippe, 2016. *mobitool - Rapport de référence* [en ligne]. 23 novembre 2016. S.l. : s.n. [Consulté le 8 octobre 2019]. Disponible à l'adresse : https://www.mobitool.ch/admin/data/files/marginal\_download/file\_fr/2/544-mobitoolhintergrundbericht-v2.0 fr.pdf?lm=1489997048.

GRAMPP, Micheal et BRANDES, Dennis, 2019. Global Mobile Consumer Survey 2018. In : *Deloitte Switzerland* [en ligne]. 2019. [Consulté le 20 août 2019]. Disponible à l'adresse : https://www2.deloitte.com/ch/fr/pages/technology-media-andtelecommunications/articles/global-mobile-consumer-survey.html.

IGLESIAS, Alexandre Stéphane Gonzalo, 2017. *Calcul d'itinéraire multicritère en transport multimodal*. 12 octobre 2017. S.l. : s.n.

JOSSET, Jean-Marc, 2016. Le covoiturage domicile-travail : De l'approche technicoéconomique classique à une approche comportementale. In : *Rech. Transp. Secur.* mars 2016. Vol. 2015, n° 3‑4, p. 1‑15. DOI 10.4074/S0761898016004015.

LA EUROPEAN GLOBAL NAVIGATION SATELLITE SYSTEMS AGENCY, 2017. 5 : *GNSS market report. Issue 5, 2017*. S.l.

LELLOUCHE, Nicolas, 2019. L'incroyable histoire de Waze, la carte routière la plus précise au monde... conçue par des bénévoles. In : *01net* [en ligne]. 5 octobre 2019. [Consulté le 17 octobre 2019]. Disponible à l'adresse : https://www.01net.com/actualites/l-incroyable-histoire-de-waze-la-carte-routiere-laplus-precise-au-monde-concue-par-des-benevoles-1777628.html.

MCCLENDON, Brian, 2013. Google Maps and Waze, outsmarting traffic together. In : *Official Google Blog* [en ligne]. 11 juin 2013. [Consulté le 17 octobre 2019]. Disponible à l'adresse : https://googleblog.blogspot.com/2013/06/google-maps-and-wazeoutsmarting.html.

NELZIN-SANTOS, Anthony, 2017. Il y a dix ans, l'iPhone changeait Apple pour toujours. In : *iGeneration* [en ligne]. 8 janvier 2017. [Consulté le 22 août 2019]. Disponible à l'adresse : https://www.igen.fr/iphone/2017/01/il-y-dix-ans-liphone-changeait-applepour-toujours-98401.

OFS, Office fédéral de la statistique, 2019. *Mobilité et transports : rapport statistique*. 2019. S.l. : s.n.

OVEREEM, A., ROBINSON, J. C. R., LEIJNSE, H., STEENEVELD, G. J., HORN, B. K. P. et UIJLENHOET, R., 2013. Crowdsourcing urban air temperatures from smartphone battery temperatures. In : *Geophysical Research Letters*. 2013. Vol. 40, n° 15, p. 4081‑4085. DOI 10.1002/grl.50786.

PACE, Scott, FROST, Gerald, LACHOW, Irving, FRELINGER, David, FOSSUM, Donna, WASSEM, Don et PINTO, Monica, 1995. *The Global Positioning System: Assessing National Policies* [en ligne]. S.l. : RAND Corporation. [Consulté le 20 août 2019]. ISBN 978-0-8330-2349-0. Disponible à l'adresse : https://www.rand.org/pubs/monograph\_reports/MR614.html.

STATCOUNTER, 2019. Desktop vs Mobile Market Share Worldwide. In : *StatCounter Global Stats* [en ligne]. 2019. [Consulté le 28 août 2019]. Disponible à l'adresse : https://gs.statcounter.com/platform-market-share/desktop-mobile/worldwide/.

SWEARINGEN, Jake, 2018. We're No Longer in the Smartphone Plateau. We're in the Smartphone Decline. In : *Intelligencer* [en ligne]. 4 décembre 2018. [Consulté le 22 août 2019]. Disponible à l'adresse : http://nymag.com/intelligencer/2018/12/global-u-s-growth-in-smartphone-growth-startsto-decline.html.

SWISSTOPO, Office fédéral de topographie, 2016. *Formules approchées pour la transformation entre des coordonnées de projection suisses et WGS84* [en ligne]. décembre 2016. S.l. : s.n. [Consulté le 11 octobre 2019]. Disponible à l'adresse : https://www.swisstopo.admin.ch/content/swisstopo-internet/fr/topics/survey/referencesystems/switzerland/\_jcr\_content/contentPar/tabs/items/dokumente\_publikatio/tabPar/ downloadlist/downloadItems/516\_1459343097192.download/ch1903wgs84\_f.pdf.

T. E., 2008. Ce que recrache un pot d'échappement. In : *FIGARO* [en ligne]. 13 octobre 2008. [Consulté le 30 août 2019]. Disponible à l'adresse : http://www.lefigaro.fr/automobile/2008/10/13/03001-20081013ARTFIG00373-ce-querecrache-un-pot-d-echappement-.php.

TPG, 2019. *Rapport annuel de gestion 2018* [en ligne]. 2019. S.l. : s.n. [Consulté le 7 octobre 2019]. Disponible à l'adresse : http://www.tpg.ch/documents/10162/139742/Rapport\_annuel\_de\_gestion\_tpg\_2018.pd f.

US CENSUS BUREAU, 2017. COMMUTING CHARACTERISTICS BY SEX 2017 American Community Survey 1-Year Estimates. In: [en ligne]. 2017. [Consulté le 2 septembre 2019]. Disponible à l'adresse : https://factfinder.census.gov/faces/tableservices/jsf/pages/productview.xhtml?pid=ACS 17\_1YR\_S0801&prodType=table.

WIKIPEDIA, 2019. *iPhone OS 1* [en ligne]. S.l. : s.n. [Consulté le 22 août 2019]. Disponible à l'adresse : https://fr.wikipedia.org/w/index.php?title=IPhone\_OS\_1&oldid=157661208.

# **Annexes**

<span id="page-47-0"></span>L'intégralité du code est disponible dans le fichier tdb propositionSolution.zip rendu avec le document.

# **Annexe 1 : Conversion CH1903+ vers WGS84 – Code**

private static func ch1903\_to\_wgs84(e: Double, n: Double) -> (longitude: Double, latitude:

Double){

let civilCoordinates =  $ch1903$  to civil(e: e, n: n)

var longitude = 2.6779094

+ 4.728982 \* civilCoordinates.e

- + 0.791484 \* civilCoordinates.e \* civilCoordinates.n
- + 0.1306 \* civilCoordinates.e \* pow(civilCoordinates.n, 2)
- 0.0436 \* pow(civilCoordinates.e, 3)

var latitude = 16.9023892

- + 3.238272 \* civilCoordinates.n
- 0.270978 \* pow(civilCoordinates.e, 2)
- 0.002528 \* pow(civilCoordinates.n, 2)
- 0.0447 \* pow(civilCoordinates.e, 2) \* civilCoordinates.n

- 0.0140 \* pow(civilCoordinates.n, 3)

```
latitude = latitude * 100 / 36
```

```
 longitude = longitude * 100 / 36
```
return (longitude, latitude)

}

```
private static func ch1903_to_civil(e: Double, n: Double) -> (e: Double, n: Double) {
```

```
 let referenceE: Double = 2600000
```

```
 let referenceN: Double = 1200000
```
let eCivil = (e - referenceE) / 1000000

```
let nCivil = (n - referenceN) / 1000000
```

```
 return(eCivil, nCivil)
```
}

# **Annexe 2 : Calcul émissions voiture – Code**

<span id="page-48-0"></span>private func getElectricEmmisionPerKm() -> Double { let directUse =  $6.52$  let indirectUse = 20.29 let maintaining = 26.26 / 1000 \* Double(weight) let recycling = (38.92 / 1000 \* Double(weight)) + 38.63 let delivery = 9.01 / 1000 \* Double(weight) return directUse + indirectUse

- + maintaining
- + recycling
- + delivery

```
}
```

```
private func getThermicEmmisionPerKm() -> Double {
```

```
let directUse = 25.65 * consumption
```
let indirectUse =  $6.12$  \* consumption

let maintaining = 4.02 / 1000 \* Double(weight)

let recycling = 37.59 / 1000 \* Double(weight)

let delivery = 8.87 / 1000 \* Double(weight)

```
 return directUse
```
- + indirectUse
- + maintaining
- + recycling
- + delivery

}

# <span id="page-49-0"></span>**Annexe 3 : Choix d'itinéraire multimodal – Code**

```
public func getMosEfficient(transitItineraries: TransitItinerariesList, carItinerary:
CarItinerary) -> MultimodalItinerary {
   var score = -1.0, minTime = -1.0var itineraryToReturn: MultimodalItinerary?
   for itinerary in itineraries {
      let timeToDestinationPercentage = Double(itinerary.timeToDestination) /
      Double(transitItineraries.itineraries.first!.timeToDestination)
      let emissionsPercentage = itinerary.emissions / carItinerary.emissions
      let itineraryScore = timeToDestinationPercentage + emissionsPercentage
```
#### // Critères

```
let unsetted = (minTime < 0 &amp; 8 &amp; score < 0)let shorterThanTransit = (minTime >= 1 && timeToDestinationPercentage < minTime)
let betterScore = (score > itineraryScore && minTime > 1)
let shorterAndBetterScore = (minTime < 1 && timeToDestinationPercentage < 1 &&
itineraryScore < score)
```

```
if unsetted || shorterThanTransit || betterScore || shorterAndBetterScore {
   score = timeToDestinationPercentage + emissionsPercentage
   minTime = timeToDestinationPercentage
   itineraryToReturn = itinerary as? MultimodalItinerary
}
```
return itineraryToReturn!

}

}

L'apport des systèmes d'information et des nouvelles technologies dans la mobilité des personnes CHEVALLIER, Olivier 43